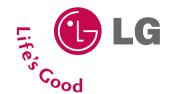

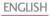

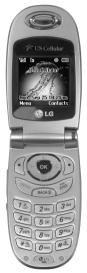

# UX3300 USER GUIDE

Please read this manual carefully before operating your mobile phone. Retain it for future reference.

P/N: MMBB0221301 (1.0) G

Copyright ©2006 LG Electronics, Inc. All rights reserved. LG and the LG logo are registered trademarks of LG Group and its related entities. All other trademarks are the property of their respective owners.

# **Important Safety Precautions**

Read these simple guidelines. Breaking the rules may be dangerous or illegal. Further detailed information is given in this user guide.

### WARNING! Violation of the instructions may cause serious injury or death.

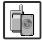

1. Never use an unapproved battery since this could damage the phone and/or battery and could cause the battery to explode.

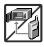

- 2. Never place your phone in a microwave oven as it will cause the battery to explode.
- 3. Never store your phone in temperatures less than -4°F or greater than 122°F.
- 4. Do not dispose of your battery by fire or with hazardous or flammable materials.

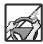

- 5. When riding in a car, do not leave your phone or set up the hands-free kit near to the air bag. If wireless equipment is improperly installed and the air bag is deployed, you may be seriously injured.
- 6. Do not use a hand-held phone while driving.

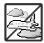

7. Do not use the phone in areas where its use is prohibited. (For example: aircraft)

# Important Safety Precautions

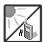

1. Do not expose the battery charger or adapter to direct sunlight or use it in places with high humidity, such as a bathroom.

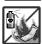

2. Do not use harsh chemicals (such as alcohol, benzene, thinners, etc.) or detergents to clean your phone. This could cause a fire.

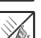

3. Do not drop, strike, or shake your phone severely. It may harm the internal circuit boards of the phone.

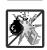

- 4. Do not use your phone in high explosive areas as the phone may generate sparks.
- Do not damage the power cord by bending, twisting, pulling, or heating. Do not use the plug if it is loose as it may cause a fire or electric shock.

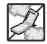

- 6. Do not place any heavy items on the power cord. Do not allow the power cord to be crimped as it may cause electric shock or fire.
- 7. Do not handle the phone with wet hands while it is being charged. It may cause an electric shock or seriously damage your phone.

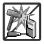

8. Do not disassemble the phone.

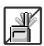

- 1. Do not place or answer calls while charging the phone as it may short-circuit the phone and/or cause electric shock or fire.
- 2. Do not hold or let the antenna come in contact with your body during a call.

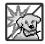

- 3. Make sure that no sharp-edged items such as animal's teeth or nails, come into contact with the battery. This could cause a fire.
- 4. Store the battery out of reach of children.

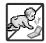

 Be careful that children do not swallow any parts (such as rubber plugs, earphone, connection parts of the phone, etc.) This could cause asphyxiation or suffocation resulting in serious injury or death.

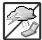

6. Unplug the power cord and charger during lightning storms to avoid electric shock or fire.

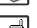

7. Only use the batteries and chargers provided by LG. The warranty will not be applied to products provided by other suppliers.

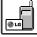

8. Only authorized personnel should service the phone and its accessories. Faulty installation or service may result in accidents and consequently invalidate the warranty.

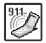

9. An emergency call can be made only within a service area. For an emergency call, make sure that you are within a service area and that the phone is turned on.

# **Table of Contents**

| Important Safety             |    |
|------------------------------|----|
| Precautions                  | 1  |
| Table of Contents            | 4  |
| Welcome                      | 7  |
| Important Information        | 7  |
| FCC RF Exposure Information  | 9  |
| Phone Overview               | 10 |
| Menus Overview               | 11 |
| Getting Started with Your    |    |
| Phone                        | 13 |
| The Battery                  | 13 |
| Charging the Battery         | 13 |
| Battery Charge Level         | 13 |
| Turning the Phone On and Off | 14 |
| Signal Strength              | 14 |

| Making Calls             | 15 |
|--------------------------|----|
| Receiving Calls          | 16 |
| Quick Access to Convenie | nt |
| Features                 | 17 |
| Manner Mode              | 17 |
| Lock Mode                | 17 |
| Mute Function            | 17 |
| Volume Quick Adjustment  | 17 |
| Call Waiting             | 18 |
| Caller ID                | 18 |
| Speed Dialing            | 18 |
| Voice Dialing            | 18 |
| Entering and Editing     |    |
| Information              | 19 |
| Text Input               | 19 |
| Text Input Examples      | 20 |
| Contacts in Your Phone's |    |
| Memory                   | 22 |

| The Basics of Storing Contacts<br>Entries | 22 |
|-------------------------------------------|----|
| Options to Customize Your                 |    |
| Contacts                                  | 23 |
| Editing Contacts Entries                  | 26 |
| Deleting                                  | 28 |
| Phone Numbers With Pauses                 | 29 |
| Searching Your Phone's Memory             | 30 |
| Making a Call From Your Phone's           |    |
| Memory                                    | 32 |
| Using Phone Menus                         | 33 |
| Menu Access                               | 33 |
| Contacts                                  | 34 |
| 1. List Contacts                          | 34 |
| 2. New Number                             | 35 |
| 3. New E-mail                             | 35 |
| 4. Groups                                 | 35 |
|                                           |    |

Some of contents in this user guide may be different from your phone depending on the software of the phone or your service provider. Features and specifications might be subject to change without prior notice.

| 5. Speed Dials     | 36 |
|--------------------|----|
| 6. Voice Dials     | 36 |
| 7. My Contact Info | 36 |
| Recent Calls       | 37 |
| 1. Dialed Calls    | 37 |
| 2. Received Calls  | 38 |
| 3. Missed Calls    | 38 |
| 4. Erase Calls     | 38 |
| 5. Call Timer      | 38 |
| Messages           | 39 |
| 1. Voice Mail      | 40 |
| 2. New Message     | 40 |
| 3. Inbox           | 42 |
| 4. Outbox          | 44 |
| 5. Saved           | 45 |
| 6. Msg Settings    | 45 |
|                    |    |

| 7. Erase All       | 47 |
|--------------------|----|
| Tools              | 48 |
| 1. Schedule        | 48 |
| 2. Alarm Clock     | 49 |
| 3. Voice Memo      | 49 |
| 4. My Shortcut     | 50 |
| 5. Notepad         | 50 |
| 6. EZ Tip Calc     | 50 |
| 7. Calculator      | 50 |
| 8. World Clock     | 50 |
| Settings           | 51 |
| 1. Sounds          | 51 |
| 1.1 Ringers        | 51 |
| 1.2 Key Tone       | 51 |
| 1.3 Volume         | 52 |
| 1.4 Message Alerts | 52 |
| 1.5 Service Alerts | 52 |

| 1.6 Power On/Off Tone | 53 |
|-----------------------|----|
| 1.7 DTMF Length       | 53 |
| 2. Display            | 54 |
| 2.1 Banner            | 54 |
| 2.2 Backlight         | 54 |
| 2.3 Screens           | 55 |
| 2.4 Menu Style        | 55 |
| 2.5 Clocks            | 55 |
| 2.6 Theme Colors      | 55 |
| 2.7 Contrast          | 55 |
| 2.8 Fonts             | 56 |
| 2.9 Language          | 56 |
| 2.0 Power Saver       | 56 |
| 2.* Status Light      | 56 |
| 3. System             | 57 |
| 3.1 Select System     | 57 |
| 3.2 Set NAM           | 57 |
| 3.3 Auto NAM          | 57 |
| 3.4 Serving System    | 57 |
| 4. Security           | 58 |
|                       |    |

# Table of Contents

| 4.1 Lock Phone        | 58 |
|-----------------------|----|
| 4.2 Restrict Calls    | 58 |
| 4.3 Emergency #s      | 58 |
| 4.4 Change Lock       | 59 |
| 4.5 Erase Contacts    | 59 |
| 4.6 Reset Default     | 59 |
| 5. Call Setup         | 59 |
| 5.1 Auto Retry        | 59 |
| 5.2 Answer Call       | 59 |
| 5.3 Auto Answer       | 60 |
| 5.4 One-Touch Dial    | 60 |
| 5.5 Voice Privacy     | 60 |
| 5.6 Auto Volume       | 60 |
| 5.7 TTY Mode          | 6  |
| 6. Data Settings      | 61 |
| 6.1 PC Connection     | 6  |
| 7. Voice Services     | 62 |
| 7.1 Voice Dial Prompt | 62 |
| 7.2 Train Words       | 62 |
|                       |    |

| 8. Location                                                                | 62 |
|----------------------------------------------------------------------------|----|
| Phone Info                                                                 | 63 |
| 1. My Phone Number                                                         | 63 |
| 2. S/W Version                                                             | 63 |
| 3. Icon Glossary                                                           | 63 |
| 4. Shortcut Help                                                           | 63 |
| Safety                                                                     | 64 |
| TIA Safety Information                                                     | 64 |
| Safety Information                                                         | 67 |
| FDA Consumer Update                                                        | 70 |
| 10 Driver Safety Tips                                                      | 77 |
| Consumer Information on SAR                                                | 79 |
| FCC Hearing-Aid Compatibility<br>(HAC) Regulations for Wireless<br>Devices | 80 |
| Accessories                                                                | 83 |

| Warranty Information | 84 |
|----------------------|----|
| Index                | 87 |

# Welcome

Congratulations for choosing the advanced and compact UX3300 cellular phone, designed to operate with the latest digital mobile communication technology, Code Division Multiple Access (CDMA) and Advanced Mobile Phone Service (AMPS). Along with the many advanced features of the CDMA system, such as greatly enhanced voice clarity, this phone offers:

- 1. Large, easy-to-read, 7-line backlight LCD with status icons.
- 2. Paging, messaging, voice mail, and caller ID.
- 3. 18-key keypad.
- 4. Speaker phone feature.
- Menu-driven interface with prompts for easy operation and configuration.
- 6. Any key answer, auto answer, auto retry, onetouch and speed dialing with 99 memory locations.
- 7. Bilingual (English and Spanish) capabilities.

# **Important Information**

This user's guide provides important information on the use and operation of your phone. Please read all the information carefully prior to using the phone for the best performance and to prevent any damage to or misuse of the phone. Any unapproved changes or modifications will void your warranty.

### FCC Part 15 Class B Compliance

This device and its accessories comply with part 15 of FCC rules. Operation is subject to the following two conditions: (1) This device and its accessories may not cause harmful interference, and (2) this device and its accessories must accept any interference received, including interference that causes undesired operation.

### **Technical Details**

The UX3300 is an all digital phone that operates on both Code Division Multiple Access (CDMA) frequencies: cellular services at 800 Mhz and Personal Communication Services (PCS) at 1.9 Ghz. Also, the UX3300 works on Advanced Mobile Phone Service (AMPS). We call it a tri-mode phone. Since the phone operates on Cellular, PCS and AMPS, the

# Welcome

call fail rate is less than on a conventional dualmode or singlemode phone.

CDMA technology uses a feature called DSSS (Direct Sequence Spread Spectrum) that enables the phone to keep communication from being crossed and to use one frequency channel by multiple users in the same specific area. This results in a 10-fold capacity increase when compared with analog mode. In addition, features such as soft / softer handoff, hard Handoff, and dynamic RF power control technologies combine to reduce call interruptions.

The Cellular and PCS CDMA networks consist of MS0 (Mobile Switching Office), BSC (Base Station Controller), BTS (Base Station Transmission System), and MS (Mobile Station). The following table lists some major CDMA standards.

\* TSB-74: Protocol between an IS-95A system and ANSI J-STD-008

1xRTT system receives twice as many subscribers in the wireless section as IS-95. Its battery life is twice as long as IS-95. High-speed data transmission is also possible.

| CDMA Standard          | Designator                          | Description                                                                              |
|------------------------|-------------------------------------|------------------------------------------------------------------------------------------|
| Basic Air<br>Interface | TIA/EIA-95A<br>TSB-74               | CDMA Tri-Mode Air Interface<br>14.4kbps radio link protocol and<br>inter-band operations |
|                        | ANSI J-STD-008                      | IS-95 adapted for PCS frequency<br>band                                                  |
|                        | TIA/EIA-IS2000<br>ANSI TIA/EIA 553A | cdma2000 1xRTT AirInterface<br>Advanced Mobile Phone Service                             |
|                        |                                     |                                                                                          |
|                        | TIA/EIA/IS-634                      | MAS-BS                                                                                   |
| Network                | TIA/EIA/IS/651                      | PCSC-RS                                                                                  |
|                        | TIA/EIA/IS-41-C                     | Intersystem operations                                                                   |
|                        | TIA/EIA/IS-124                      | Non-signaling data comm.                                                                 |
|                        | TIA/EIA/IS-96-B                     | Speech CODEC                                                                             |
|                        | TIA/EIA/IS-99                       | Async Data and Fax                                                                       |
|                        | TIA/EIA/IS-637                      | Short message service                                                                    |
| Service                | TIA/EIA/IS-657                      | Packet Data                                                                              |
|                        | IS-801                              | Position Determination                                                                   |
|                        | TIA/EIA/IS-707-A                    | Service (gpsOne)                                                                         |
|                        |                                     | High Speed Packet Data                                                                   |
|                        | TIA/EIA/IS-97                       | Cellular base station                                                                    |
| Performance            | TIA/EIA/IS-98                       | Cellular mobile station                                                                  |
|                        | ANSI J-STD-018                      | PCS personal station                                                                     |
|                        | ANSI J-STD-019                      | PCS base station                                                                         |
|                        | TIA/EIA/IS-125                      | Speech CODEC                                                                             |

# WARNING! Read this information before operating the phone.

In August 1996, the Federal Communications Commission (FCC) of the United States, with its action in Report and Order FCC 96-326, adopted an updated safety standard for human exposure to Radio Frequency (RF) electromagnetic energy emitted by FCC regulated transmitters. Those guidelines are consistent with the safety standard previously set by both U.S. and international standards bodies.

The design of this phone complies with the FCC guidelines and these international standards.

### **Bodily Contact During Operation**

This device was tested for typical use with the back of the phone kept 0.6 inches (1.5 cm) from the body. To comply with FCC RF exposure requirements, a minimum separation distance of 0.6 inches (1.5 cm) must be maintained between the user's body and the back of the phone, including the antenna, whether extended or retracted. Third-party belt-clips, holsters and similar accessories containing metallic components should not be used. Avoid the use of accessories that cannot maintain 0.6 inches (1.5 cm) distance between the user's body and the back of the phone and have not been tested for compliance with FCC RF exposure limits.

### Vehicle-Mounted External Antenna

### (Optional, if available.)

A minimum separation distance of 8 inches (20 cm) must be maintained between the user / bystander and the vehicle-mounted external antenna to satisfy FCC RF exposure requirements. For more information about RF exposure, visit the FCC website at www.fcc.gov.

### Caution

Use only the supplied and approved antenna. Use of unauthorized antennas or modifications could impair call quality, damage the phone, void your warranty and/or result in violation of FCC and IC regulations.

Do not use the phone with a damaged antenna. If a damaged antenna comes into contact with the skin a minor burn may result. Contact your local dealer for a replacement antenna.

# **Phone Overview**

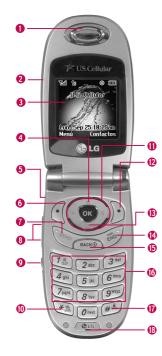

### Earpiece

- **2** Flip Open the case to answer an incoming call and close to end the call.
- **3 LCD Screen** Displays messages and indicator icons.
- **O** Speakerphone Key Use to set the Speakerphone mode.

**6** Headset Jack

- **6** Left Soft Key Use to display the function setting menu.
- SEND Key Use to place or answer calls.
- **3** Side Keys Use to adjust the ringer volume in standby mode and the earpiece volume during a call.
- Voice Dial/Voice Memo Key Use for quick access to Voice Dial, Voice Memo. Press and hold for about 3 seconds for quick access to Voice Memo.
- O Manner Mode Key Use to set the Manner Mode (from Main Menu Screen press and hold \*\*\* for about 3 seconds).
- Davigation Key Use for quick access to Messages, Speaker Phone On/Off, Schedule and Sounds.
- **PRight Soft Key Use to select an action within a menu.**
- B Message Key Use to retrieve or send voice and text messages.
- END/PWR Key Use to turn the power on/off and to end a call. Also use to return to the standby display screen.
- Clear Key Press to delete a single space or character. Press and hold to delete entire words.
- O Alphanumeric Keypad Use to enter numbers and characters and select menu items.
- Dock Mode Key Use in Main Menu Screen to set the lock function by pressing and holding the key [#.] for about 3 seconds.
- 1 Microphone

# **Menus Overview**

## 1. Contacts

- 1. List Contacts
- 2. New Number
- 3. New E-mail
- 4. Groups
- 5. Speed Dials
- 6. Voice Dials
- 7. My Contact Info

| 2. | Recent Calls      |
|----|-------------------|
| 1. | Dialed Calls      |
| 2. | Received Calls    |
| 3. | Missed Calls      |
| 4. | Erase Calls       |
|    | 1. Dialed Calls   |
|    | 2. Received Calls |
|    | 3. Missed Calls   |
|    | 4. All Calls      |
| 5. | Call Timer        |
|    | 1. Last Call      |
|    | 2. Home Calls     |
|    | 3. Roam Calls     |
|    | 4. All Calls      |
|    |                   |
|    |                   |
|    |                   |

## 3. Messages 1. Voice Mail 2. New Message 3. Inbox 4. Outbox 5. Saved 6. Msg Settings 1. Auto Save 2. Auto Delete Text-Callback # 4. Voice Mailbox # 5. Signature 6. Auto View 7. Entry Mode 8. Ouick-Text 9. Auto Play 7. Frase All 1. Inbox 2. Outbox 3. Saved

4. All

# 4. Tools

 1. Schedule

 2. Alarm Clock

 1. Alarm 1

 2. Alarm 2

 3. Alarm 3

 4. Quick Alarm

 3. Voice Memo

 4. My Shortcut

 5. Notepad

 6. Ez Tip Calc

 7. Calculator

 8. World Clock

Menus Overview

# Menus Overview

| 5. Settings          |
|----------------------|
| 1. Sounds            |
| 1. Ringers           |
| 2. Key Tone          |
| 3. Volume            |
| 4. Message Alerts    |
| 5. Service Alerts    |
| 6. Power On/Off Tone |
| 7. DTMF Length       |
| 2. Display           |
| 1. Banner            |
| 2. Backlight         |
| 3. Screens           |
| 4. Menu Style        |
| 5. Clocks            |
| 6. Theme Colors      |
| 7. Contrast          |
| 8. Fonts             |
| 9. Language          |
| 0. Power Saver       |
| *. Status Light      |

| 3. System         |
|-------------------|
| 1. Select System  |
| 2. Set NAM        |
| 3. Auto NAM       |
| 4. Serving System |
| 4. Security       |
| 1. Lock Phone     |
| 2. Restrict Calls |
| 3. Emergency #s   |
| 4. Change Lock    |
| 5. Erase Contacts |
| 6. Reset Default  |
| 5. Call Setup     |
| 1. Auto Retry     |
| 2. Answer Call    |
| 3. Auto Answer    |
| 4. One-Touch Dial |
| 5. Voice Privacy  |
| 6. Auto Volume    |
| 7. TTY Mode       |
|                   |

6. Data Settings 1. PC Connection 7. Voice Services 1. Voice Dial Prompt 2. Train Words 8. Location

# 6. Phone Info

- 1. My Phone Number
- 2. S/W Version
- 3. Icon Glossary
- 4. Shortcut Help

# **Getting Started with Your Phone**

# **The Battery**

### Note

It is important to fully charge the battery before initial use of the phone.

The phone comes with a rechargeable battery. Keep the battery charged while not in use in order to maximize talk and standby time. The battery charge level is shown at the top of the LCD screen.

### Installing the Battery

To install the battery, insert the battery into the opening on the back of the phone. Put the battery cover on the battery and push it slightly upwards.

### **Removing the Battery**

Turn the power off. Lift the release latch to detach the battery.

# **Charging the Battery**

To use the charger provided with your phone:

Warning! Use only the charger provided with the phone. Using any charger other than the one included with the UX3300 may damage your phone or battery.

- 1. Plug the end of the adapter into the phone's charger port and the other end into an electrical outlet.
- 2. The charge time varies depending upon the battery level. The maximum charge time for a fully discharged battery is 3.5 hours.

# **Battery Charge Level**

The battery charge level is shown at the top right of the LCD screen. When the battery charge level becomes low, the low battery sensor alerts you in three ways: sounding an audible tone, blinking the battery icon, and displaying Low Battery. If the battery charge level becomes exceedingly low, the phone automatically switches off and any function in progress is not saved.

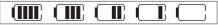

**Fully Charged** 

Fully Discharged

# Getting Started with Your Phone

### Changing the face plate

To change the face plate, hold the phone as shown in the picture and slide it downwards and off to detach. The phone is now ready for the new plate. Slide the new plate upwards fully until it clicks.

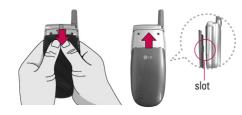

## **Turning the Phone On and Off**

### **Turning the Phone On**

- Install a charged battery or connect the phone to an external power source such as a vehicle power charger or hands-free car kit.
- 2. Press for a few seconds until the LCD screen lights up.

#### Note

Like any other radio device, avoid any unnecessary contact with the antenna while your phone is on.

### **Turning the Phone Off**

1. Press and hold with the display turns off.

# **Signal Strength**

Call quality depends on the signal strength in your area. The signal strength is indicated on the screen as the number of bars next to the signal strength icon: The more bars, the better the signal strength. If the signal quality is poor, move to an open area. If you are in a building, the reception may be better near a window.

### **Screen Icons**

When the phone is powered on, the top line of the LCD screen displays icons indicating the status of the phone.

| Tall         | Signal strength indicator. The by the phone is indicated by t     |           | 0                          |
|--------------|-------------------------------------------------------------------|-----------|----------------------------|
|              | Battery strength indicator. Inc                                   | dicates   | battery charge level.      |
| ς.           | In call state indicator. A call i<br>* No icon indicates the phon |           |                            |
| 1            | No service indicator. The phor                                    | ne is not | receiving a system signal. |
|              | New text msgs                                                     |           |                            |
| ß            | New text & voice                                                  |           |                            |
| 9            | New voice mails                                                   | \$        | Data Session               |
| X            | Silence all                                                       | 壘         | Manner Mode                |
| Δ            | Roaming                                                           | €         | Speaker On                 |
| 1×           | IS-2000                                                           | G         | Alarm                      |
| ۵            | Digital                                                           | 8         | Analog                     |
| P            | Voice privacy                                                     |           | TTY                        |
| <b>@</b> ?)) | Location on                                                       | ₿         | E911 only                  |

## **Making Calls**

- Make sure the phone is turned on. If not, press for about 3 seconds.
- Enter the phone number (include the area code if needed).
- 3. Press SEND .

If the phone is locked, enter the lockcode.

Call Failed - indicates the call did not go through.

**Restricted** - indicates outgoing calls are in restricted mode.

### Note

If the phone is restricted, you can only dial phone numbers saved in the Emergency Numbers or your Contacts. To turn off this function:

Menu ->  $5_{\text{ikl}}$  Settings ->  $4_{\text{ghi}}$  Security -> Enter Lock Code ->  $2_{\text{shc}}$  Restrict Calls -> Off

4. Press to end the call.

# Getting Started with Your Phone

### **Correcting Dialing Mistakes**

If you make a mistake while dialing a number, press once to erase the last digit entered or hold down for at least 2 seconds to delete all digits.

### **Redialing Calls**

1. Press we twice to redial the last number you dialed. The last 30 numbers are stored in the call history list and you can also select one of these to redial.

### **Receiving Calls**

1. When the phone rings or vibrates press 🖤 to answer.

### Note

If you press find or the side keys while the phone is ringing, the ringing or vibration is muted for that call.

2. Press 🐨 twice to end the call.

# **Quick Access to Convenient Features**

### **Manner Mode**

Use Manner Mode in public places. When Manner Mode is set, 📳 is displayed on the screen, the key tones are silent, and the phone is set to vibrate.

### **Manner Mode Quick Activation**

1. From Main Menu Screen press ★▲ for 3 seconds.

### Manner Mode Quick Cancellation

1. Press 📧 to switch to Normal Mode.

### Lock Mode

Use Lock Mode to prevent others from using your phone. When Lock Mode is set, your 4-digit password is required to use the phone.

### Note

The lock code/password is the last 4 digits of your phone number by default.

### Lock Mode Quick Activation

1. From Main Menu Screen, press ## for 3 seconds.

### Lock Mode Quick Cancellation

1. Press Right Soft Key D Unlock then enter your 4-digit password.

### **Mute Function**

The Mute function prevents the other party from hearing your voice, but allows you to hear the other party.

### **Mute Quick Activation**

1. Press Left Soft Key 🕙 Mute during a call.

### **Mute Quick Cancellation**

1. Press Left Soft Key 🔍 Unmute again.

### **Volume Quick Adjustment**

Use the side keys to adjust the earpiece and ringer volumes. The upper key increases the volume and the lower key decreases the volume.

• Earpiece volume can be adjusted during a call.

#### Note

Key beep volume is adjusted through the Menu.

# Quick Access to Convenient Features

# **Call Waiting**

Your cellular service may offer call waiting. While a call is in progress, two beeps indicate another incoming call. When call waiting is enabled, you may put the active call on hold while you answer the other incoming call. Check with your cellular service provider for information about this function.

- 1. Press 🖤 to receive a waiting call.
- 2. Press again to switch between calls.

# **Caller ID**

Caller ID displays the phone number or name of the incoming call. If the caller's identity is stored in Contacts, the name appears with the number. Check with your service provider to ensure they offer this feature.

## **Speed Dialing**

Speed dialing is a convenient feature that allows you to make phone calls quickly and easily with a few keytrokes. Your phone recalls the number from your Contacts, displays it briefly, and then dials it. Speed Dial Number 1 is assigned to Voice Mail by default.

### Dialing Single Digit Speed Dials (from 1 to 9)

Press and hold the Speed Dial number.

OR

Enter the Speed Dial number and press .

### Dialing Double Digit Speed Dials (from 10 to 99)

Press the first digit and then press and hold the key of the last digit.

OR

Enter the first and second digits and press .

### **Voice Dialing**

Voice Dialing is a convenient feature that allows you to make phone calls quickly and easily by saying a voice command that you have recorded in your Contacts.

### To make a Voice Dial call:

- From Main Menu Screen, press the Voice Dial key
   (
   ).
- Say the recorded Voice Dial command. The phone confirms and dials the phone number.

# **Entering and Editing Information**

## **Text Input**

You can input and edit your Banner, Schedule, Contacts, Notepad and Messages.

### **Key Functions**

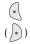

**Left Soft Key (Right Soft Key)** : Press to scroll through the following text input modes:

T9Word -> Abc -> 123 -> Symbols -> Smiley

- ¥ ≝
- Shift : Press to change case. T9 text : T9Word -> T9WORD -> T9word Abc text : Abc -> ABC -> abc

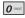

**Next** : In T9 mode, press to display other matching words.

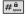

**Space** : Press to complete a word and insert a space.

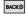

**Clear** : Press to delete a single space or character. Hold to delete words.

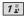

**Punctuation** : In T9 mode, press to insert punctuation in a word and complete a sentence.

### Text Input Modes

There are five modes for entering text, numbers, special characters, and punctuation. In a text entry field, pressing Right Soft Key  $\bigcirc$  (or Left Soft Key  $\bigcirc$ ) displays a pop-up list of text modes.

### T9Word (T9) Mode

Use to type text using one keystroke per letter. The phone translates keystrokes into common words by using the letters on each key and a compressed database.

### Abc (Multi-tap) Mode

Use to add words to the T9 database.

### 123 (Numbers) Mode

Use to type numbers using one keystroke per number.

### Symbols Mode

Use to insert special characters or punctuation. There are 39 special characters including "SP" which inserts a space and "LF" which forces the text to the next line.

### **Smiley Mode**

Use to insert smiley graphics. There are 40 smiley characters.

# Entering and Editing Information

### **Changing Letter Case**

Using T9 and Abc text input modes you can set the capitalization. Press  $\fbox{}_{\texttt{min}}$  to cycle through the following.

### Initial Cap (T9Word / Abc)

Only the first letter is capitalized. All subsequent letters are lower case.

### Caps Lock (T9WORD / ABC)

All letters are capitalized.

### Lower Case (T9word / abc)

All letters are in lower case.

# **Text Input Examples**

Display the text modes and select a text mode:

- In a text entry field, press Right Soft Key (or Left Soft Key () to display text modes.
- Press () to highlight the text input mode you want to use.
- 3. Press or to select the highlighted text input mode.

### Using Abc (Multi-tap) Text Input

- Press Right Soft Key () (or Left Soft Key ()) to change to Abc mode.
- 2. Press 🚛 to change to ABC Caps Lock.
- Press 5 || 5 || 5 || 4 ||.
   LG is displayed.

### Using T9 Mode Text Input

- 1. Press Right Soft Key 🕑 (or Left Soft Key 🔍 ) to change to T9Word mode.
- 2. Press 2 abc 2 abc 5 jkl 5 jkl .
- Press ## to complete the word and add a space.
- 4. Press 8 tuv 4 9h 3 def # auge 6 mm 3 def 3 def 4 9h 2 doc 3 def

Call the office is displayed.

### Using the NEXT Key

After you have finished entering a word, if the word displayed is not the one you want, press out to display additional choices of words from the database.

1. Press **4** ghi **6**<sup>mno</sup> **3** def

Good is displayed.

2. Press **0** next .

The display gives you additional choices such as: Home, Gone, Hood, etc.

### Adding Words to the T9 Database

If a word is not in the T9 database, add it by using Abc (Multi-tap) mode text entry.

- 1. Press Right Soft Key 🕑 (or Left Soft Key 🕄 ) to change to Abc (Multi-tap) mode.
- 2. Press 2 abc 2 abc 6 moo 6 moo 7 pars. Bop is displayed.
- 3. Press Right Soft Key 🕞 (or Left Soft Key 🔍 ) to change to T9 mode to add the word Bop to the T9 database.
- 4. Press **EACKO** to erase the existing word.

- Press 2 abo 6 mmo 7 pars.
   cop is displayed.
   Press 0 mm 0 mm.
  - cor is displayed.

# **Contacts in Your Phone's Memory**

### **Contacts Entries**

This allows you to have easy access to your most frequently dialed phone numbers. You may store up to 300 entries with up to 5 phone numbers each. Each entry may be up to 22 characters. Each phone number may be up to 48 digits.

# **The Basics of Storing Contacts Entries**

Tail 1. (\* ) (\* ) 555-1212 Save Options Select Label 555-1212 (\* Home CHome2

■ Office

■ Office2

🗐 Mobile

New Name
 Existing

Name

- I. From Main Menu Screen enter the phone number you want to save (up to 48 digits).
   Press Left Soft Key ( Save.
  - 3. Use 🔘 to select a Label and press 🐼.

Home / Home2 / Office / Office2 / Mobile / Mobile2 / Pager / Fax / Fax2 / None

4. Use 💭 to select New Name or Existing and press @.

#### Note

Use Existing to add another phone number to a contact already stored in memory.

| David | i | <br> |  |
|-------|---|------|--|
|       |   |      |  |
|       |   |      |  |
|       |   |      |  |
|       |   |      |  |

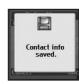

 Enter a name for the phone number (up to 22 characters) and press O. A confirmation message is displayed briefly.

### Note

To skip name entry, press **or** to go to the next step.

### Note

If the information is complete, press  $\overline{\langle \mu \rho \rangle}$  to return to the Main Menu Screen.

### Note

To further customize the Contact entry, press Left Soft Key ( **Done**.

6. Continue saving the entry as a Speed Dial, press Right Soft Key 🕞 to select Set Speed Dial.

### **Options to Customize Your Contacts**

Once basic phone number and name informations are stored in your Contacts, you can edit and/or customize the entries.

- Press Right Soft Key D Contacts and use to hightlight the Contact entry you want to edit , then press .
- 2. Press Left Soft Key 🕢 Edit to access the Edit Contact screen.
- 3. Use () to highlight the information you want to customize and press ().

### Adding or Changing the Group

Allows you to manage your Contacts entries by organizing them into groups.

- Press Right Soft Key D Contacts and use O to highlight an entry, then press O.
- 2. Press Left Soft Key 🕢 Edit.
- 3. Use 🔘 to highlight **No Group** and press **OK**.

4. Use 🔘 to select the Group and press 🞯.

### No Group / Family / Friends / Colleagues / Business / School

 Press Left Soft Key Jone to continue editing the Contact entry.

#### Note

You can change the name of the group, add groups, and delete groups.

#### **Changing the Call Ringer**

Allows you to identify who is calling by setting different ringers for different phone numbers in your Contacts. It is automatically set to the default ringer when the Contact is saved.

- Press Right Soft Key D Contacts and use to highlight an entry, then press .
- 2. Press Left Soft Key 🔍 Edit.
- 3. Use to highlight **Default Ringer** and press **OR**.

- 4. Use 🔘 to select the Ringer Type and press 💽.
- 5. Press Left Soft Key 🕑 Done to continue editing the Contact entry.

### **Changing the Message Ringer**

Allows you to identify who is sending you a message by setting different ringers for different phone numbers in your Contacts. It is automatically set to the default ringer when the Contact is saved.

- Press Right Soft Key D Contacts and use to highlight an entry, then press O.
- 2. Press Left Soft Key 🕢 Edit.
- 3. Use () to highlight **Default Text Msg Ringer** and press **()**.
- 4. Use () to select the Ringer Type and press .
- 5. Press Left Soft Key 🕄 Done to continue editing the Contact entry.

### Adding or Changing the Memo

Allows you to enter up to 32 characters as a memo to the Contact entry.

- Press Right Soft Key D Contacts and use to highlight an entry, then press .
- 2. Press Left Soft Key 🕢 Edit.
- 3. Use 🔘 to highlight **Memo** and press 💽.
- Enter text and press .
- Press Left Soft Key Jone to continue editing the Contact entry.

### Adding or Changing the Picture ID

Allows the phone to display a picture to identify the caller.

- Press Right Soft Key D Contacts and use C to highlight an entry, then press O.
- 2. Press Left Soft Key 🕑 Edit.
- 3. Use 🔘 to highlight **Default** and press **W**.

- 4. Use 🔿 to select a graphic and press 🔍 Select.
- 5. Press Left Soft Key 🕄 Done to continue editing the Contact entry.

#### **Adding Speed Dial**

- Press Right Soft Key D Contacts and use O to highlight an entry , then press O.
- 2. Press Left Soft Key 🕢 Edit.
- Use to highlight the phone number you want to set with a Speed Dial, then press or.
- 4. Press Right Soft Key 🕑 Options.
- 5. Press 3 of Set Speed Dial.
- Enter a Speed Dial digit.
   Use the Keypad and press or , or Use () to highlight the Speed Dial digit and press or.
- Press Left Soft Key Done to continue editing the Contact entry, or Press is to return to the Main Menu Screen.

### Adding Voice Dial

- Press Right Soft Key D Contacts and use to highlight an entry , then press O.
- 2. Press Left Soft Key 🕢 Edit.
- 3. Use () to highlight the phone number you want to set with Voice Dial and presss ().
- 4. Press Right Soft Key 🕑 Options.
- 5. Press 4 IM Set Voice Dial.
- 6. Press 🐨 to select OK.
- 7. Follow the Voice Dial prompts.
- Press Left Soft Key Soft Key Done to continue editing the Contact entry, or Press is to return to the Main Menu Screen.

## **Editing Contacts Entries**

### **Adding Another Phone Number**

### From the Main Menu Screen

- From Main Menu Screen, enter the phone number you want to save (up to 48 digits).
- 2. Press Left Soft Key 🔍 Save.
- Use to highlight a Label and press .
   Home / Home2 / Office / Office2 / Mobile / Mobile2 / Pager / Fax / Fax2 / None
- 4. Use 🔘 to highlight **Existing** and press 💽.
- 5. Use () to highlight the existing Contact entry and press ().
  - A confirmation message is displayed.

### **Through Contacts**

- From Main Menu Screen, press Right Soft Key Contacts. Your Contacts display alphabetically.
- 2. Use () to highlight the Contact entry you want to edit, then press ().
- 3. Press Left Soft Key 🕢 Edit.
- 4. Use 🔘 to highlight Add Number, then press 💽.
- 5. Enter the number and press 🐼.
- Use () to highlight a Label, then press ().
   A confirmation message is displayed.

### **Default Numbers**

The phone number saved when a Contact is created is the Default Number. If more than one number is saved in a Contact entry, another number can be saved as the Default Number.

### Note

The Default Number cannot be deleted by itself. The entire Contact entry can be deleted or another number can be set as the Default Number allowing you to delete the original saved number and keep the Contact entry.

- 1. From Main Menu Screen, press Right Soft Key **Contacts**. Your Contacts display alphabetically.
- 2. Use () to highlight the Contact entry you want to edit, then press ().
- 3. Press Left Soft Key 🕑 Edit.
- Use to highlight the phone number you want to set as the Default Number and press Right Soft Key
   Options.
- 5. Press 3 def Set as Default #.

A confirmation message is displayed.

### **Editing Stored Phone Numbers**

- From Main Menu Screen, press Right Soft Key Contacts. Your Contacts display alphabetically.
- 2. Use () to highlight the Contact entry you want to edit, then press .
- 3. Press Left Soft Key 🕢 Edit.

- 4. Use () to highlight the phone number and press or.
- Edit the phone number as necessary and press
   OK.

### **Editing Stored Names**

- 1. From Main Menu Screen, press Right Soft Key Contacts. Your Contacts display alphabetically.
- 2. Use () to highlight the Contact entry you want to edit, then press or .
- 3. Press Left Soft Key 🕢 Edit.
- 4. Use 🔘 to highlight the name and press 💽.
- 5. Edit the name as necessary and press 💽.

### **Editing Customized Options**

Edit any of the Contacts options in the same manner as when the Contact is created.

 From Main Menu Screen, press Right Soft Key Contacts. Your Contacts display alphabetically.

- 2. Use () to highlight the Contact entry you want to edit, then press ().
- 3. Press Left Soft Key 🕢 Edit.
- Use () to highlight the information you want to customize and press ().
- 5. Edit the information as necessary and press or.

### Deleting

### **Deleting a Phone Number from a Contact**

- 1. Press Right Soft Key 🕑 Contacts.
- Use to highlight the Contact entry, then press or .
- 3. Press Left Soft Key 🕢 Edit.
- Use to highlight the phone number to be deleted.
- 5. Press Right Soft Key 🕑 Options.
- 6. Press 2abc Erase Number.
- Press 1: Erase.
   A confirmation message is displayed.

### **Deleting a Contact Entry**

- 1. Press Right Soft Key 🕑 Contacts.
- Use to highlight the Contact entry to be deleted, then press or.
- 3. Press Right Soft Key 🕑 Options.
- 4. Press 1: Erase Contact.
- 5. Press 1<sup>st</sup> Erase.

A confirmation message is displayed.

### Additional Ways to Delete a Contact

Once you accessed your Contacts, pressing Right Soft Key  $\bigcirc$  **Options** at any point for the option to erase the entry.

### **Deleting a Speed Dial**

- 1. Press Right Soft Key 🕑 Contacts.
- Use to highlight the Contact entry, then press
   OK.
- 3. Use 🔘 to highlight the Speed Dial number.

- 4. Press Left Soft Key 🔍 Edit.
- 5. Press Right Soft Key 🔎 Options.
- 6. Press 3 def Remove Speed Dial.
- Press 12 Remove.
   A confirmation message is displayed.

#### **Deleting a Voice Dial**

- 1. Press Right Soft Key 🕞 Contacts.
- Use to highlight the Contact entry, then press
   .
- 3. Use 🔘 to highlight the Voice Dial entry.
- 4. Press Left Soft Key 🔍 Edit.
- Press () to highlight the number, then press
   O.
- 6. Press Right Soft Key 🕑 Options.
- 7. Press **4** mi **Remove Voice Dial**.
- 8. Press 1: Erase.

A confirmation message is displayed.

### **Phone Numbers With Pauses**

When you call automated systems such as voice mail or credit billing numbers, you often have to enter a series of numbers. Instead of entering these numbers by hand, you can store the numbers in your Contacts separated by special pause characters (P, T). There are two different types of pauses you can use when storing a number:

### Hard Pause (P)

The phone stops dialing until you press Left Soft Key **Release** to advance to the next number.

### 2-sec Pause (T)

The phone waits 2 seconds before sending the next string of digits.

### **Storing a Number With Pauses**

- 1. Press Left Soft Key 🔍 Menu.
- 2. Press 1 🖁 Contacts.
- B. Press **2**<sup>abc</sup> **New Number**.

- 4. Enter the number.
- 5. Press Right Soft Key 🕑 Pause.
- Use to select pause type and press .
   Hard Pause / 2-sec Pause
- Enter additional number(s) (e.g., pin number or credit card number) and press or.
- 8. Use 🔘 to select a Label and press 💽.
- Enter a name (up to 22 characters). A confirmation message is displayed.

### Adding a Pause to an Existing Number

- 1. Press Right Soft Key 🕖 Contacts.
- Use to highlight the Contact entry to edit, then press or.
- 3. Press Left Soft Key 🕢 Edit.
- Use () to highlight the number then press () two times.
- 5. Press Right Soft Key 🕖 Pause.

- 6. Press 1 Hard Pause or 2 arc 2-sec Pause.
- Enter additional number(s) and press OV.
- Use to select the label type and press or. A confirmation message is displayed.

### **Searching Your Phone's Memory**

The UX3300 phone is able to perform a dynamic search of the contents in your phone's memory. A dynamic search compares entered letters or numbers against the entries in your Contacts. A matching list is displayed in descending order. You can then select a number from the list to call or edit. There are several ways to search:

- Scrolling Alphabetically
- Searching by Letter
- Searching by Options
  - Find Name
- Find Speed Dial
- Find Number
- Find Group
- Find E-mail

### **Scrolling Through Your Contacts**

- Press Right Soft Key D Contacts. Contacts list is displayed alphabetically.
- 2. Use 🔿 to scroll through the list.

### Searching by Letter

- 1. Press Right Soft Key D Contacts. Contacts list is displayed alphabetically.
- 2. Press (or press repeatedly) the key on the keypad that corresponds with the search letter.

### **Searching Options**

- 1. Press Right Soft Key 🕑 Contacts.
- 2. Press Right Soft Key 🕑 Options.
- 3. Select the search criteria using () (or press the corresponding number on the keypad):
  - 2\*\*\* Find Name Enter the character(s) to search for (such as the first letters of the name).
  - **3 err Find Number** Enter the number(s) to search.

- **Find Speed Dial** Enter the speed dial number(s) to search.
- **Find Group** Use () to highlight the group to search for and press **()**.
- **Find E-mail** Enter the e-mail address to search.
- A list of matches is displayed. Use () to highlight a matched entry.
- 5. Press 🐨 to see more information or press 📎 to place a call.

### Making a Call From Your Phone's Memory

Once you have stored phone numbers into your Contacts, you can place calls to those numbers quickly and easily.

- Pressing after you've searched for a phone number in Contacts or Recent Calls.
- Using Speed Dialing
- Using Voice Dialing

### **From Contacts**

- 1. Press Right Soft Key 🕖 Contacts.
- 2. Use () to select the Contact entry and press ov.
- 3. Use 🔿 to select the phone number.
- 4. Press 🕎 to place the call.

### **From Recent Calls**

- 1. Press Left Soft Key 🕙 Menu.
- 2. Press 2 abc Recent Calls.
- 3. Use () to select the type of recent call and press .

Dialed Calls / Received Calls / Missed Calls / Erase Calls / Call Timer

- 4. Use 🔘 to highlight the phone number.
- 5. Press 💿 to place the call.

# **Using Phone Menus**

### **Menu Access**

Press Left Soft Key 🕑 Menu to have access to six phone menus. There are two methods to access menus and submenus:

- Use the navigation key to highlight and select, or
- Press the number key that corresponds to the menu or submenu.

### For example:

- Press Left Soft Key Menu.
   Six menus items are displayed.
   Use to scroll through the list of menus.
- Press the appropriate number key corresponding to the menu item you want to select. The sub-menu list will be displayed.
- 3. Press the appropriate number key corresponding to the sub-menu you want to access.
- 4. Use () to highlight your preferred setting and press or to select it.

### Note

Press work to go back one step while accessing the menu or selecting a setting.

### Note

Press **BACKO** to cancel without saving.

# Contacts

# **Contacts**

The Contacts Menu allows you to store names, phone numbers and other information in your phone's memory. When you access your Contacts, the number in parenthesis represents the number of entries you have stored (up to 300).

### **Access and Options**

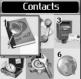

- 1. Press Left Soft Key 🕢 Menu.
- 2. Press 12 Contacts.
- 3. Select a sub-menu.
- Contacts
- 1. List Contacts
- Contacts Contacts Contac
- 2 New Number
- 3. New E-mail
- 4. Groups
- 5. Speed Dials
- 6. Voice Dials
- 7. My Contact Info

# **1. List Contacts**

Allows you to view your Contacts list.

- 1. Press 🔍 , 1 🛓 , 1 🛓 .
- 2. Options from here:
- Press 💭 to scroll through your Contacts alphabetically.
- Press Right Soft Key D Options to select one of the following:

Send Message / Find Name / Find Number / Find Speed Dial / Find Group / Find E-mail / Erase

Press Left Soft Key New to store a New Number or New E-mail.

# 2. New Number

Allows you to add a new number.

#### Note

Using this sub-menu, the number is saved as a new Contact. To save the number into an existing Contact, edit the Contact entry.

- 1. Press (, 1<sup>a</sup>), 2<sup>abc</sup>.
- 2. Enter the number and press 💽.
- 3. Select the Label you want and press 💽 .
- 4. Enter the name and press 💽 .
- 5. Continue saving the entry as necessary.

# 3. New E-mail

Allows you to save a new e-mail address.

#### Note

Using this sub-menu, the e-mail is saved as a new Contact. To save the e-mail into an existing Contact, edit the Contact entry.

- 1. Press 🕢 , 1 🖁 , 🖪 def .
- 2. Enter the e-mail address and press 🞯 .
- 3. Enter the name and press 💽 .
- 4. Continue saving the entry as necessary.

# 4. Groups

Allows you to view your grouped Contacts, add a new group, change the name of a group, or delete a whole group.

- 1. Press 🔍 , 1 🔭 , 4 🕬 .
- 2. Options from here:
- Use to highlight a group to view and press
   .
- Press Left Soft Key () Add to add a new group to the list.
- Use to highlight a group and press Right Soft Key Options to change the name of the group or delete the group.
   Edit Group / Erase Group

# Contacts

# **5. Speed Dials**

Allows you to view your list of Speed Dials or designate Speed Dial for numbers entered in your Contacts.

- 1. Press 🕢 , 1 🖁 , 5 🛤 .
- Use to highlight the Speed Dial position, or enter the Speed Dial digit and press or.
- 3. Use  $\bigcirc$  to highlight the Contact and press  $\boxdot$ .
- Use to highlight the number and press or. A confirmation message is displayed.

# 6. Voice Dials

Allows you to view the list of numbers programmed with voice dialing or add a Voice Dial command to a number stored in your Contacts.

- 1. Press 🔍 , 1 🖹 , 💪 📶 .
- 2. Options from here:
- Press Left Soft Key () New to record a new Voice Dial command. Follow the phone's prompts.

 Use to highlight a Voice Dial and press Right Soft Key D Options to choose one of the following:
 Play / Re-record / Erase / Erase All

#### Note

Recordings should be made in a normal use position (speaker by your ear and microphone near your mouth) while using a clear voice. Hands-free car kits or headsets should be used if the phone is primarily used with them.

# 7. My Contact Info

Allows you to view your contact information.

- 1. Press (, 1<sup>\*</sup>), 7<sup>pqrs</sup>.
- Use to select the feature you want to edit, then press or.
- 3. Edit the information as necessary.

# **Recent Calls**

# **Recent Calls**

The Recent Calls Menu is a list of the last phone numbers or Contact entries for calls you placed, accepted, or missed. It is continually updated as new numbers are added to the beginning of the list and the oldest entries are removed from the bottom of the list.

#### Note

To view a quick list of all your recent calls, press from the Main Menu.

- 💁 indicates a dialed call.
- 🗣 indicates a received call.
- Indicates a missed call.

### **Access and Options**

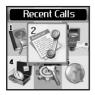

- 1. Press Left Soft Key 🔍 Menu.
- 2. Press 2 abc Recent Calls.
- 3. Select a sub-menu.
  - 1. Dialed Calls
  - 2. Received Calls
  - 3. Missed Calls

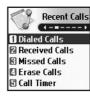

4. Erase Calls 5. Call Timer

# **1. Dialed Calls**

Allows you to view the list of outgoing calls; up to 30 entries.

- 1. Press , **2**<sup>abc</sup>, **1**<sup>abc</sup>.
- 2. Use 🔿 to highlight an entry, then
- Press or to view the entry.
- Press we to place a call to the number.
- Press Right Soft Key Dytions to select: Save(Contact Info) / Send Msg / Prepend / Erase / Erase All

# **Recent Calls**

# 2. Received Calls

Allows you to view the list of incoming calls; up to 30 entries.

- 1. Press (, 2abc), 2abc).
- 2. Use 🔿 to highlight an entry, then
- Press or to view the entry.
- Press we to place a call to the number.
- Press Right Soft Key Dytions to select: Save(Contact Info) / Send Msg / Prepend / Erase / Erase All

# 3. Missed Calls

Allows you to view the list of missed calls; up to 30 entries.

- 1. Press (, 2abc), 3def.
- 2. Use 🔘 to highlight an entry, then
- Press or to view the entry.
- Press by to place a call to the number.

 Press Right Soft Key D Options to select: Save(Contact Info) / Send Msg / Prepend / Erase / Erase All

# 4. Erase Calls

Allows you to erase selected call list(s).

- 1. Press , 2<sup>abc</sup>, 4<sup>ghi</sup>.
- Use to highlight the list of calls to erase and press or.

Dialed Calls / Received Calls / Missed Calls / All Calls

3. Press **1**<sup>and</sup> **Erase** or **2**<sup>abc</sup> **Cancel**.

# 5. Call Timer

Allows you to view the duration of selected calls.

- 1. Press , **2**<sub>abc</sub>, **5**<sub>jkl</sub>.
- 2. Use to highlight a call list and press . Last Call / Home Calls / Roam Calls / All Calls

# Messages

# Messages

#### **Access and Options**

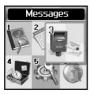

| Messages      | 5 |
|---------------|---|
| 🚺 Voice Mail  |   |
| 🛿 New Message |   |
| 🕄 Inbox       |   |
| 🛽 Outbox      |   |
| 🕑 Saved       |   |

- 1. Press Left Soft Key 🕢 Menu.
- 2. Press 3 def Messages.
- 3. Select a sub-menu.
  - 1. Voice Mail
  - 2. New Message
  - 3. Inbox
  - 4. Outbox
  - 5. Saved
  - 6. Msg Settings
  - 7. Erase All

Text messages, pages, and the voice mail box become available as soon as the phone is powered on.

Check types of messages by pressing the message key
 .

- Make a call to the callback number by pressing More during a message check.
- Read and edit messages saved in the outbox during transmission and send them.

The phone can store up to 115 messages (for example, 50 inbox text messages, 50 outbox text messages, 15 saved text messages). The UX3300 supports up to 160 characters per message including header information. The information stored in the message is determined by phone mode and service capability. Other limits to available characters per message may exist. Please check with your service provider for system features and capabilities.

#### **New Message Alert**

There are three ways your phone alerts you to new messages.

- 1. The phone displays the message on the screen.
- 2. One of eight ring types is heard, if selected.
- The message icon ( ) is displayed on the display screen. In the case of an urgent message, the icon will flash and Urgent message is displayed.

# Messages

#### Note

If you receive the same message twice, your phone deletes the older one and the new one is stored as a Duplicate.

# 1. Voice Mail

Allows you to view new voice messages recorded in the voice mail box. When you have a new voice message, your phone will alert you.

#### **Checking Your Voice Mail Box**

- 1. Press , 3 def , 1 .
- 2. Options from here:
- Press by to listen to the message(s).
- Press Left Soft Key Clear to delete information, and then select Clear Count.

## 2. New Message

Allows you to send text messages, EMS messages, pages and e-mail transmissions. Each message has a destination (Address 1) and information (Message). These are dependent upon the type of message you want to send.

#### The basics of sending a Text Message

- 1. Press , 3def , 2abc .
- Enter the phone number of the recipient or the email address for an e-mail message.
- 3. Press 💽.
- 4. Press 💽 to access the message screen.
- Type your message (text or e-mail) then press
   OK
- Press Left Soft Key Send.
   A confirmation message is displayed.

#### **Customizing the Text Message using options**

- 1. Create a new message.
- 2. Press Right Soft Key 👂 Options.
- 3. Select the option(s) to customize.
- Send Sends the message.
- Priority Gives priority to the message. Normal / Urgent
- Text-Callback # Inserts a pre-programmed callback number with your message. On / Off / Edit
- Delivery Notice Informs you that the message has been successfully delivered to the recipient. Enhanced / On

Save Message Saves the message into the saved folder.

4. Complete and send the message.

#### Using contacts to send a Text Message

You can designate an entry saved in your Contacts as Address 1 instead of manually entering the destination.

- 1. Press , 3<sup>def</sup> , 2<sup>abc</sup> .
- 2. Press Left Soft Key 🔍 Contacts.
- 3. Select Contacts / Recent Calls / Recent Addresses then press or .
- Use to highlight the Contact entry containing the destination and press to .
- Use to highlight the SMS phone number or e-mail address and press or.

#### Note

The Address 1 feature allows multi-sending of up to 10 addresses.

6. Complete the message as necessary.

# Messages

#### **Text Options**

While you are composing the text of a message you can insert customized text.

- 1. Create a new message.
- 2. Use 🔿 to highlight Message then press 🐼 .
- 3. Press Right Soft Key 🔊 Options.
- 4. Select the option(s) to customize.

Insert Quick-Text Inserts predefined phrases.

Yes / No / Call me / Need Directions / Where Are You? / Will Call Later / Busy / On My Way / Will Arrive 15 Minutes / Thank You / Love You

Save Quick-Text Allows you to define phrases to insert as Insert Quick Text.

Insert Signature Inserts a predefined signature.

5. Complete and send or save the message.

# 3. Inbox

The phone alerts you in 3 ways when you receive a new message:

- By displaying a message notification on the screen.
- By sounding a beep, vibrating or sound, if set.
- By blinking (Only when you get an urgent message).

Received text messages, page messages, and e-mail lists may be searched and the contents viewed. Received messages are displayed from newest to oldest.

#### **Out of Memory Warning**

If the memory is full, no more messages can be received until enough memory space becomes available. The message NOT ENOUGH MEMORY is displayed and new messages are not accepted.

#### **Viewing Your Inbox**

Up to 50 received messages can be stored in the Inbox.

- 1. Press (, 3<sup>def</sup>, 3<sup>def</sup>).
- Left Soft Key Reply.
- Right Soft Key D Options.

Erase Deletes the selected message from the Inbox. Lock/Unlock Locks a message so that it is not erased if the Erase Inbox or Erase All feature are used.

2. Press 💽 .

Options from here:

- Reply w Copy Replies to the SMS with the original message attached.
- Forward Forwards a received message to others destination address(es).
- Erase Deletes the selected message from the Inbox.

- Save Address Stores the callback number, e-mail address, and numbers in user data included in the received message into your Contacts.
- Save Quick-Text Saves the message into the Quick-Text list.
- Save Message Saves Inbox message into the Saved Folder.
- Lock/Unlock Locks or unlocks the selected message. Locked messages can not be deleted by the Erase Inbox and Erase All functions.

# Messages

# 4. Outbox

Up to 50 sent messages can be stored in the Outbox. View lists and contents of sent messages and verify whether the transmission was successful or not.

- 1. Press 🔍 , 3 def , 4 shi .
- Press Left Soft Key Resend.
- Press Right Soft Key D Options.
- Erase Deletes the selected message from the Outbox.
- Lock/Unlock Locks a message so that it is not erased if the Erase Outbox or Erase All feature is used.
- 2. Press 💽 .

#### Options from here:

 Send to
 Edits the recipient's address.

 Erase
 Deletes the selected message from the Outbox.

- Save Address Stores the callback number, e-mail address, and numbers in user data included in the received message into your Contacts.
- Save Quick-Text Saves the message into the Quick-Text list.
- Save Message Saves Outbox message into the Saved Folder.
- Lock/Unlock Locks or unlocks the selected message. Locked messages can not be deleted by the Erase Outbox and Erase All functions.
- Message Info Shows the message type priority and status.

# 5. Saved

Displays saved messages and draft messages.

- 1. Press (, 3<sup>def</sup> , 5<sup>jkl</sup>.
- 2. Press Left Soft Key 🕢 Resume.
- 3. Press Right Soft Key 🕖 Options.
- Erase Deletes the selected message.
- Lock/Unlock Locks a message so that it is not erased if the Erase Saved or Erase All feature is used.

# 6. Msg Settings

Allows you to configure ten settings for received messages.

- 1. Press (, 3<sup>def</sup>, **6**<sup>mno</sup>.
- Use to highlight one of the settings and press
   to select it.
- Auto Save Auto Save / Prompt / Do Not Save
- Auto Delete On / Off

#### Text-Callback #

#### Voice Mailbox #

| Signature  | None / Custom                                                                                                    |
|------------|----------------------------------------------------------------------------------------------------|
| Auto View  | On / Off                                                                                                    |
| Entry Mode | T9Word / Abc / 123                                                                                                    |
| Quick-Text | Yes/ No/ Call me/ Need Directions/<br>Where Are You?/ Will Call Later/ Busy/<br>On My Way/ Will Arrive 15 Minutes/<br>Thank You/ Love You |
| Auto Play  | On / Off                                                                                                    |

# Messages

#### **Message Settings Sub-Menu Descriptions**

#### 6.1 Auto Save

With this feature on, messages are automatically saved in the Outbox when transmitted.

#### 6.2 Auto Delete

With this feature on, read messages (except locked messages) are automatically deleted when you exceed the storage limit.

#### 6.3 Text-Callback #

Allows you to manually enter the callback number.

#### 6.4 Voice Mailbox #

Allows you to manually enter the access number for Voice Mail Service. This number should only be used when VMS access number is not provided from the network.

#### 6.5 Signature

Allows you make/edit a signature to automatically send with your messages.

#### 6.6 Auto View

Allows you to directly display the content when receiving a message.

#### 6.7 Entry Mode

Allows you to select the default input method including T9Word, Abc, 123.

#### 6.8 Quick-Text

Allows you to display, edit, and add text phrases. These text strings allow you to reduce manual text input into messages.

#### 6.9 Auto Play

Allows the message to be scrolled automatically when you read it.

# 7. Erase All

Allows you to erase all text messages stored in your Inbox, Outbox, or Saved Msgs Folders. You can also erase all messages at the same time.

- 1. Press , 3def , 7pqrs.
- Press 1 inbox to erase all messages stored in the Inbox.
- Press 2\*\* Outbox to erase all messages stored in the Outbox.
- Press 3 or Saved to erase all messages stored in the Saved Items folder.
- Press 4<sup>sh</sup> All to erase all messages stored in the Inbox, Outbox, and Saved Items folder.
- Press 1 Erase All. Confirmation message is displayed.

# Tools

# Tools

Your phone tools include a Schedule, Alarm Clock, Voice Memo, My Shortcut, Notepad, EZ Tip Calc, Calculator, and World Clock.

#### **Access and Options**

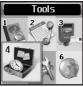

1 Schedule

Alarm Clock

R Voice Memo

My Shortcut

Notepad

Tools

<----

- 1. Press Left Soft Key 🔍 Menu.
- 2. Press 4 shi Tools.
- 3. Select a sub-menu.
  - 1. Schedule
- 2. Alarm Clock
  - 3. Voice Memo
  - 4. My Shortcut
  - 5. Notepad
  - 6. EZ Tip Calc
  - 7. Calculator
  - 8. World Clock

# 1. Schedule

Allows you to conveniently keep and access your agenda(s). Simply store your appointments and your phone will alert you with a reminder of your appointment.

- 1. Press , 4 mi , 1 .
- 2. Use 🔿 to highlight the scheduled day.
  - Moves cursor to the left.
  - Moves cursor to the right.
  - Moves to the previous week.
  - O Moves to the next week.
- 3. Press Left Soft Key 🕢 Add.
- 4. Enter your schedule information including:
  - Date
     Time
  - Title/Information Recurring event
  - When to ring the alarm reminder
  - Which ring alarm to sound
- 5. Press Left Soft Key 💽 Save.

#### Note

Scheduler will not alert you during a call or during SMS transmitting. It will sound the reminder after you exit a call.

# 2. Alarm Clock

Allows you to set one of four alarms. The current time is displayed at the top of the screen when you select an alarm to set. At the alarm time, **Alarm 1** (or 2 or 3, as applicable) will be displayed on the LCD screen and the alarm will sound.

- 1. Press (, 4 shi , 2 abc .
- 2. Select the alarm you want to edit.

 1 and 1 / 2 and 1 and 2 / 3 dat
 Alarm 3 / 4 and 0 uick

 Alarm
 Alarm

- 3. Use 🔘 to highlight the alarm time then press 💽 .
- 4. Set the time for alarm and press 🞯 .
- Use to highlight **Once** (recurring setting) and press
   .
- Press to select one of the following and press
   .

#### Once / Daily / Mon-Fri / Weekends

Use to highlight **Ring** (ring type setting) and press
 .

- Use to select one of the available alarm ring types and press or .
- 9. Press Left Soft Key 🕢 Save.

# 3. Voice Memo

Allows you to listen to, add, and erase short verbal reminders.

- 1. Press , **4** shi , **3** def .
- Press Left Soft Key New to record a new voice memo.

# Tools

# 4. My Shortcut

Allows you to set a shortcut to **Contacts**, **Recent Calls**, **Tools**, or **Settings** using the Up Navigation key.

1. Press 🕢 , 👍 , 👍 .

An explanation message is displayed.

- 2. Press or to continue.
- 3. Select the shortcut.

# 5. Notepad

Allows you to read, add, edit, and erase notes to yourself.

- 1. Press (, **4** m), **5** m.
- 2. Press Left Soft Key 🕢 Add to write a new note.
- 3. Press Right Soft Key 🔎 Options.
- Erase / Erase All

# 6. EZ Tip Calc

Allows you to quickly and easily calculate the amounts for a bill with the amount of the bill, the amount of the tip and the number of people as variables.

1. Press (, 4<sup>ghi</sup>, 6<sup>mno</sup>).

# 7. Calculator

Allows you to calculate simple mathematical computations. You can enter numbers up to the second decimal place.

1. Press (, 4 shi , 7 pars).

#### Note

Calculations can be made with up to 29 characters at one time (e.g., 63+78-21 would be 8 characters).

# 8. World Clock

Allows you to determine the current time in another time zone or country.

1. Press (, 4<sup>ghi</sup>, 8<sup>tuv</sup>.

# **Settings**

The Setup menu has options to customize your phone.

#### **Access and Options**

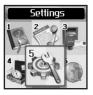

| Setting:     | 5 |
|--------------|---|
| Sounds       |   |
| 🛿 Display    |   |
| 🚯 System     |   |
| 🖸 Security   |   |
| 🖪 Call Setup |   |

- 1. Press Left Soft Key 🔿 Menu.
- 2. Press **5**<sup>INI</sup> **Settings**.
- 3. Select a sub-menu.
  - 1. Sounds
  - 2. Display
  - 3. System
  - 4. Security
  - 5. Call Setup
  - 6. Data Settings
  - 7. Voice Services
  - 8. Location

# 1. Sounds

Options to customize the phone's sounds.

### **1.1 Ringers**

Assign ring tones for incoming calls.

- 1. Press (), 5<sup>|||</sup>, 1<sup>||</sup>/<sub>2</sub>, 1<sup>||</sup>/<sub>2</sub>.
- 2. Select Caller ID / No Caller ID / Restrict.
- 3. Use () to select a ringer then press () to save the sound.

### 1.2 Key Tone

Allows you to select the Key Tone type.

- 1. Press (, 5<sup>|k|</sup>, 1<sup>\*</sup>/<sub>2</sub>, 2<sup>abc</sup>.
- 2. Select Beep / English / Spanish then press 💽 .
  - Beep Sends out a beep sound, when you press the keys.
  - English Sends out a voice (English), when you press the keys.
  - Spanish Sends out a voice (Spanish), when you press the keys.

# Settings

### 1.3 Volume

Allows you to set various volume settings.

- 1. Press (, 5 K), 1 , 1 , 3 def.
- 2. Select Ringer / Earpiece / Key Beep / Speaker Phone.
- 3. Adjust the volume of the ringer with 🔘 then press 🞯 to save the setting.

# 1.4 Message Alerts

Allows you to select the alert type for a new message. Alert types are Voice Mail, Text Message, E-mail, Page, and 2-Min Reminder.

- 1. Press , **5**<sup>|k|</sup>, **1**<sup>\*</sup>, **4**<sup>ghl</sup>.
- Select Voice Mail / Text Message / E-mail / Page / 2- Min Reminder.

### **1.5 Service Alerts**

Allows you to set any of the four Alert options to either  $\mathbf{On}$  or  $\mathbf{Off}.$ 

- 1. Press (, 5), 12, 5), 5).
- 2. Select an alert option.

### 1. 5. 1 Service Change

Alerts you when service changes. When you enter a service area, the phone displays Entering Service Area message. When you leave a service area, the phone displays Leaving Service Area message.

#### 1. 5. 2. Minute Beep

Alerts you 10 seconds before the end of every minute during a call.

#### 1. 5. 3. Call Connect

Alerts you when the call is connected.

#### 1. 5. 4. Back To Top

Alerts you when you scroll through the end of a menu list.

- 3. Select an option and press 🞯.
- 4. Set On/ Off with 🔿 then press 💽.

### 1.6 Power On/Off Tone

Allows you to set the phone to sound a tone when the phone is powered on, powered off, or both.

- 1. Press (, 5<sup>ikl</sup>, 1<sup>a</sup>/<sub>2</sub>, 6<sup>mno</sup>.
- 2. Set your selection with 🔘.
- 3. Set On / Off with then press 💽.

### 1.7 DTMF Length

Allows you to set the Key Tone length and touch tone playback speed.

- 1. Press (, **5** k), **7** k, **7** k, **7** k,
- 2. Select either of the following then press 🞯.
  - Normal Sends out a tone for a fixed period of time even if you keep the key pressed.
  - Long Sends out a continuous tone for as long as you keep the key pressed.

#### Note

Dual-Tone Multi Frequency (DTMF) Signaling by the simultaneous transmission of two tones, one from a group of low frequencies and another from a group of high frequencies. Each group of frequencies consists of four frequencies. Setting the Key Beep length to Long will extend the DTMF tone.

# Settings

# 2. Display

Options to customize the phone's display screen.

# 2.1 Banner

Allows you to enter a string of up to 16 characters which display on the LCD screen.

- 1. Press (, 5<sup>jkl</sup>, 2<sup>abc</sup>, 1<sup>\*</sup>/<sub>2</sub>.
- 2. Enter you banner text then press 💽 .

# 2.2 Backlight

Allows you to set the duration for illuminating the backlight. Main LCD, and Key Light Timer are set separately.

- 1. Press (1, 5 K), 2 abc, 2 abc.
  - Choose a Backlight sub-menu and press ().
     Main LCD / 2<sup>th</sup> Key Light Timer
  - 3. Choose a setting and press 🞯 .
    - 1 Timer / 2 abc Brightness

If an amount of time is set for the timer option, the time starts after the last key was pressed.

### 2. 2. 1. Main LCD

#### **Timer Options**

- 7 seconds
- 15 seconds
- 30 seconds
- Always On: means that the backlight is always on.
- Always Off: means that the backlight is never on.

Brightness Sets the brightness level of the backlight.

• 0% / 25% / 50% / 75% / 100%

### 2. 2. 2. Key Light Timer

- 7 seconds
- 15 seconds
- Always On: means that the backlight is always on.
- Always Off: means that the backlight is never on.

### 2.3 Screens

Allows you to choose the kind of background to be displayed on the phone.

- 1. Press , 5<sup>jkl</sup>, 2<sup>abc</sup>, 3<sup>def</sup>.
- Select Wallpaper / Power On / Power Off then press
   .
- 4. Left Soft Key 🕢 Save.

### 2.4 Menu Style

Allows you to view the Menu as an Icon or List display.

- 1. Press (, 5 iki , 2 abc , 4 shi .
- 2. Select lcon or List and press or .

### 2.5 Clocks

Allows you to choose the kind of clock to be displayed on the LCD screen.

- 1. Press , **5** |k| , **2** abc , **5** |k| .
- Select Normal / Analog / Digital then press Left Soft Key Save.

### **2.6 Theme Colors**

Allows you to choose the color of the background screen.

- 1. Press (, 5 K), 2 abc, 6 mno.
- Select Default / Green / Violet / Orange then press
   .

### 2.7 Contrast

Allows you to set the level of contrast for your LCD screen.

- 1. Press , **5** jkl , **2** abc , **7** pqrs .
- 2. Use () to adjust the contrast level.

# Settings

### 2.8 Fonts

Allows you to set the size and color of the font.

1. Press , 5 K , 2 abc , 8 tuv.

### 2.8.1. Calling Digits

- 1. Select Size / Color.
- Press to choose the desired size or color for the Calling Digits and then press or to save.

### 2. 8. 2. Text Editor

- 1. Select Size / Color.
- 2. Press () to choose the desired size or color for the Text Editor and then press () to save.

### 2.9 Language

Allows you to set the bilingual feature according to your preference. Choose between English and Spanish.

- 1. Press (, 5<sup>ikl</sup>, 2<sup>abc</sup>, 9<sup>wxyz</sup>.
- 2. Set English / Spanish with 🔘 then press 🞯.

# 2.0 Power Saver

When the phone is in an area without service, it stops searching for service and enters into Power Saver Mode.

- 1. Press , **5** iki , **2** abc , **0** next .
- 2. Use 🔘 to select a setting, then press 💽 .
- 2 min
- 10 min
- 30 min
- Off

## 2.\* Status Light

Shows the status of your phone by blinking the light.

- 1. Press (, 5 iki , 2 abc , \* .
- 2. Set On / Off with 🔘 then press 💽.

# 3. System

The System menu allows you to designate specific system network settings.

### 3.1 Select System

Allows you to set up the phone producer's management environment. Leave this setting as the default unless you want to alter system selection as instructed by your service provider.

- 1. Press (, 5<sup>|k|</sup>, 3<sup>def</sup>, 1<sup>\*</sup>/<sub>\*</sub>.
- 2. Select Home Only / Automatic then press 💽 .

### 3.2 Set NAM

Allows you to select the phone's NAM (Number Assignment Module) if the phone is registered with multiple service providers.

- 1. Press, **5**<sub>jkl</sub>, **3**<sub>def</sub>, **2**<sub>abc</sub>.
- 2. Select NAM1 / NAM2 then press 💽 .

### 3.3 Auto NAM

Allows the phone to automatically switch between programmed telephone numbers corresponding to the service provider area.

- 1. Press , 5 jkl , 3 def , 3 def .
- 2. Select On / Off then press 💽 .

### 3.4 Serving System

Identifies the channel number of a system that is served as an SID Number. This information should only be used for technical support.

1. Press , **5** kl , **3** def , **4** shi .

# Settings

# 4. Security

The Security menu allows you to secure the phone electronically.

### 4.1 Lock Phone

Keeps your phone from unauthorized use. Once the phone is locked, it is in restricted mode until the lock code is entered. You can receive phone calls and still make emergency calls. You can modify the lock code using the New Lock code within the Security menu.

- 1. Press (, 5<sup>jkl</sup>, 4<sup>ghi</sup>).
- Enter the four-digit lock code. The lock code is commonly the last 4 digits of your phone number.
- 3. Press 1 Lock Phone.
- 4. Select an option then press 🞯.
- Unlock The phone is never locked (Lock mode can be used).
- Lock The phone is always locked. When locked, you can receive incoming calls or make only emergency calls.

On Power Up The phone is locked when it is turned on.

### **4.2 Restrict Calls**

Allows you to restrict outgoing calls. If you set this feature to On, you can only place calls to emergency numbers and phone numbers stored in your Contacts. You can still receive calls in the restrict mode.

- 1. Press 🕢 , 5 🕅 , 4 🕬 .
- 2. Enter the four-digit lock code.
- 3. Press 2 abc Restrict Calls.
- 4. Select On / Off then press 💽 .

### 4.3 Emergency #s

Allows you to enter 3 emergency numbers You can call these emergency numbers and 911, even when the phone is locked or restricted.

- 1. Press (, 5 K, 4 Bh).
- 2. Enter the four-digit lock code.
- 3. Press 3 def Emergency #s.
- 4. Select emergency number using ().
- Enter an emergency phone number then press
   Or

### 4.4 Change Lock

Allows you to enter a new four-digit lock code.

- 1. Press , **5**<sup>|k|</sup>, **4**<sup>ghi</sup>.
- 2. Enter the four-digit lock code.
- 3. Press **4** ghi **Change Lock**.
- 4. For confirmation, it will ask you to enter the new lock code again.

### **4.5 Erase Contacts**

Allows you to erase all of your Contacts at once.

- 1. Press , **5** kl , **4** ghi .
- 2. Enter the four-digit lock code.
- 3. Press **5**<sup>IM</sup> Erase Contacts.
- 4. Select Erase all #s then press 🞯 .

### 4.6 Reset Default

Allows you to reset your phone to the factory default settings.

- 1. Press , **5** iki , **4** ghi .
- 2. Enter the four-digit lock code.
- 3. Press 6 Reset Default.

4. Press 💽 , select **Revert** then press 💽 .

# 5. Call Setup

The Call Setup menu allows you to designate how the phone handles both incoming and outgoing calls.

### 5.1 Auto Retry

Allows you to set the length of time the phone waits before automatically redialing a number when the attempted call fails.

- 1. Press , 5<sup>K</sup>, 5<sup>K</sup>, 1<sup>\*</sup>.
- Select Off / Every 10 seconds / Every 30 seconds / Every 60 seconds then press (2).

### 5.2 Answer Call

Allows you to determine how to initiate an answered call.

- 1. Press , **5**<sup>|k|</sup>, **5**<sup>|k|</sup>, **2**<sup>abc</sup>.
- Select Flip open / Any key / SEND only then press

   OC
   .

# Settings

### 5.3 Auto Answer

Allows you to select the number of rings before the phone automatically answers a call. This feature is intended for use with hands free devices, but is an independent feature of the phone and must be manually turned on/off when connected or disconnected from the device.

- 1. Press , **5**<sub>iki</sub>, **5**<sub>iki</sub>, **3**<sub>def</sub>.
- 2. Select an option then press 💽 .
- Off
- After 5 sec When you have an incoming call, the phone automatically responds after 5 sec with the clamshell either opened or closed.

### 5.4 One-Touch Dial

Allows you to initiate a speed dial call by pressing and holding the speed dial digit. If set to Disable, Speed Dial numbers designated in your Contacts will not function.

- 1. Press (1, 5 K), 5 K, 4 K.
- 2. Select Enable / Disable then press 💽 .

### 5.5 Voice Privacy

Allows you to set the voice privacy feature for CDMA calls as Enhanced or Standard. CDMA offers inherent voice privacy. Check with your service provider for availability.

- 1. Press (1, 5<sup>jkl</sup>, 5<sup>jkl</sup>, 5<sup>jkl</sup>).
- 2. Select Enhanced / Standard then press 💽 .

### 5.6 Auto Volume

Provides a better audio experience by enabling the Auto Volume feature to control the dynamic range and volume of the sending and receiving voice across different levels of speaker and environments.

- 1. Press (, 5<sup>jkl</sup>, 5<sup>jkl</sup>, 6<sup>mno</sup>.
- 2. Select On / Off then press 💽 .

Settings

### 5.7 TTY Mode

Allows you to attach a TTY device enabling you to communicate with parties also using a TTY device. A phone with TTY support is able to translate typed characters to voice. Voice can also be translated into characters and then displayed on the TTY.

\* TTY : Text Telephone. (or Teletypewriter for Deaf).

- 1. Press , **5**<sup>|k|</sup>, **5**<sup>|k|</sup>, **7**<sup>pqrs</sup>.
- 2. Press 💽.
- Select TTY Full / TTY + TALK / TTY + HEAR / TTY Off then press or .

# 6. Data Settings

This menu allows you to use wireless data communication services. Wireless data communication services refers to the utilization of subscriber terminals for access to the internet with personal computers or laptops at 19.2 Kbps or at a maximum of 230.4 Kbps. The connection speed depends on your carrier's network and other variables. Contact communication information specifications must match the network.

#### 6.1 PC Connection

Allows you to select the data port.

- 1. Press (, 5<sup>|||</sup>, 6<sup>mno</sup>, 1<sup>||</sup>/<sub>1</sub>).
- 2. Select USBC/RS-232C / Closed then press 🞯 .

#### Note

When using the 1X HSPD data service via an RS-232C data cable, the port speed is set to 115,200 (230,400 is not supported). When using the 1X HSPD data service via a USB data cable, you may get better port speed if the port speed is set to 230,400 rather than 115,200.

# Settings

# 7. Voice Services

The Voice Services menu provides access to the voice services available with your phone.

### 7.1 Voice Dial Prompt

Allows you to set the command to enable voice dialing.

- 1. Press (, 5<sup>jkl</sup>, 7<sup>pqrs</sup>, 1<sup>\*</sup>/<sub>2</sub>.
- Select Key press / Flip open / Disable then press
   OK .

# 8. Location

Menu for GPS (Global Positioning System: Satellite assisted location information system) mode.

- 1. Press 🔍 , 5 🕅 , 8 tuv .
- 2. Select Location On / E911 Only then press or.

#### Note

GPS satellite signals are not always transmitted, especially under bad atmospheric and environmental conditions, indoors or otherwise.

### 7.2 Train Words

- 1. Press (, 5 Kl , 7 Pqrs , 2 abc .
- 2. Select Yes / No then press 💽 .
- 2. Select Train / Un-train then press 🞯 .

# **Phone Info**

The Phone Info Menu provides you with specific information pertaining to your phone model.

### **Access and Options**

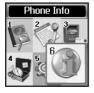

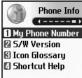

- 1. Press Left Soft Key 🔾 Menu.
- 2. Press 6<sup>mmo</sup> Phone Info.
- 3. Select a sub-menu.
  - 1. My Phone Number
  - 2. S/W Version
  - 3. Icon Glossary
  - 4. Shortcut Help

# 1. My Phone Number

Allows you to view your phone number.

1. Press 🕢 , 💪 , 1 .

# 2. S/W Version

Allows you to view the software, PRL.

- \* PRL : Preferred Roaming List.
- 1. Press (), 6<sup>mno</sup>, 2<sup>abc</sup>.

### **3. Icon Glossary**

Allows you to view all the icons and their meanings.

1. Press (, 6<sup>mno</sup>, 3<sup>def</sup>.

# 4. Shortcut Help

Allows you to view condensed information about using the phone.

1. Press (, 6<sup>mno</sup>, 4<sup>shi</sup>).

# Safety

# **TIA Safety Information**

The following is the complete TIA Safety Information for wireless handheld phones.

#### **Exposure to Radio Frequency Signal**

Your wireless handheld portable phone is a low power radio transmitter and receiver. When ON, it receives and sends out Radio Frequency (RF) signals.

In August, 1996, the Federal Communications Commissions (FCC) adopted RF exposure guidelines with safety levels for handheld wireless phones. Those guidelines are consistent with the safety standards previously set by both U.S. and international standards bodies:

```
ANSI C95.1 (1992) *
NCRP Report 86 (1986)
ICNIRP (1996)
```

\* American National Standards Institute; National Council on Radiation Protection and Measurements; International Commission on Non-Ionizing Radiation Protection. Those standards were based on comprehensive and periodic evaluations of the relevant scientific literature. For example, over 120 scientists, engineers, and physicians from universities, government health agencies, and industry reviewed the available body of research to develop the ANSI Standard (C95.1).

The design of your phone complies with the FCC guidelines (and those standards).

#### Antenna Care

Use only the supplied or an approved replacement antenna. Unauthorized antennas, modifications, or attachments could damage the phone and may violate FCC regulations.

#### **Phone Operation**

NORMAL POSITION: Hold the phone as you would any other telephone with the antenna pointed up and over your shoulder.

#### **Tips on Efficient Operation**

For your phone to operate most efficiently: Don't touch the antenna unnecessarily when the phone is in use. Contact with the antenna affects call quality and may cause the phone to operate at a higher power level than otherwise needed.

#### Driving

Check the laws and regulations on the use of wireless phones in the areas where you drive and always obey them. Also, if using your phone while driving, please observe the following:

- Give full attention to driving -- driving safely is your first responsibility;
- Use hands-free operation, if available;
- Pull off the road and park before making or answering a call if driving conditions or the law require it.

#### **Electronic Devices**

Most modern electronic equipment is shielded from RF signals. However, certain electronic equipment

may not be shielded against the RF signals from your wireless phone.

#### Pacemakers

The Health Industry Manufacturers Association recommends that a minimum separation of six (6) inches be maintained between a handheld wireless phone and a pacemaker to avoid potential interference with the pacemaker. These recommendations are consistent with the independent research by and recommendations of Wireless Technology Research.

#### Persons with pacemakers:

- Should ALWAYS keep the phone more than six (6) inches from their pacemaker when the phone is turned ON;
- Should not carry the phone in a breast pocket;
- Should use the ear opposite the pacemaker to minimize the potential for interference;
- Should turn the phone OFF immediately if there is any reason to suspect that interference is taking place.

# Safety

#### **Hearing Aids**

Some digital wireless phones may interfere with some hearing aids. In the event of such interference, you may want to consult your service provider (or call the customer service line to discuss alternatives).

#### **Other Medical Devices**

If you use any other personal medical device, consult the manufacturer of your device to determine if it is adequately shielded from external RF energy. Your physician may be able to assist you in obtaining this information.

#### **Health Care Facilities**

Turn your phone OFF in health care facilities when any regulations posted in these areas instruct you to do so. Hospitals or health care facilities may use equipment that could be sensitive to external RF energy.

#### Vehicles

RF signals may affect improperly installed or inadequately shielded electronic systems in motor vehicles. Check with the manufacturer or its representative regarding your vehicle. You should also consult the manufacturer of any equipment that has been added to your vehicle.

#### **Posted Facilities**

Turn your phone OFF in any facility where posted notices so require.

#### Aircraft

FCC regulations prohibit using your phone while in the air. Switch OFF your phone before boarding an aircraft.

#### **Blasting Areas**

To avoid interfering with blasting operations, turn your phone OFF when in a "blasting area" or in areas posted: "Turn off two-way radio". Obey all signs and instructions.

#### **Potentially Explosive Atmosphere**

Turn your phone OFF when in any area with a potentially explosive atmosphere and obey all signs and instructions. Sparks in such areas could cause an explosion or fire resulting in bodily injury or even death.

Areas with a potentially explosive atmosphere are often, but not always marked clearly. Potential areas may include: fueling areas (such as gasoline stations); below deck on boats; fuel or chemical transfer or storage facilities; vehicles using liquefied petroleum gas (such as propane or butane); areas where the air contains chemicals or particles (such as grain, dust, or metal powders); and any other area where you would normally be advised to turn off your vehicle engine.

#### For Vehicles Equipped with an Air Bag

An air bag inflates with great force. DO NOT place objects, including either installed or portable wireless equipment, in the area over the air bag or in the air bag deployment area. If in-vehicle wireless equipment is improperly installed and the air bag inflates, serious injury could result.

## **Safety Information**

Please read and observe the following information for safe and proper use of your phone and to prevent damage. Also, keep the user guide in an accessible place at all times after reading it.

# Caution! Violation of the instructions may cause minor or serious damage to the product.

#### **Charger and Adapter Safety**

- The charger and adapter are intended for indoor use only.
- Insert the battery pack charger vertically into the wall power socket.
- Use the correct adapter for your phone when using the battery pack charger abroad.
- Only use the approved battery charger. Otherwise, you may cause serious damage to your phone.

#### **Battery Information and Care**

- Please dispose of your battery properly or take it to your local wireless carrier for recycling.
- The battery doesn't need to be empty before recharging.

# Safety

- Use only LG-approved chargers specific to your phone model since they are designed to maximize battery life.
- Do not disassemble or short-circuit the battery.
- Keep the battery's metal contacts clean.
- Replace the battery when it no longer provides acceptable performance. The battery can be recharged several hundred times before replacement.
- Recharge the battery after long periods of non-use to maximize battery life.
- Battery life will vary due to usage patterns and environmental conditions.
- Use of extended backlighting, Browser, and data connectivity kits affect battery life and talk/standby times.
- The self-protection function of the battery cuts the power of the phone when its operation is in an abnormal state. In this case, remove the battery from the phone, reinstall it, and turn the phone on.

#### Explosion, Shock, and Fire Hazards

 Do not put your phone in a place subject to excessive dust and keep the minimum required distance between the power cord and heat sources.

- Unplug the power cord prior to cleaning your phone, and clean the power plug pin when it's dirty.
- When using the power plug, ensure that it's firmly connected. If not, it may cause excessive heat or fire.
- If you put your phone in a pocket or bag without covering the receptacle of the phone (power plug pin), metallic articles (such as a coin, paperclip or pen) may short-circuit the phone. Always cover the receptacle when not in use.
- Don't short-circuit the battery. Metallic articles such as a coin, paperclip or pen in your pocket or bag may short-circuit the + and – terminals of the battery (metal strips on the battery) upon moving. Short-circuit of the terminal may damage the battery and cause an explosion.
- Do not disassemble or crush the battery. It may cause a fire.

#### **General Notice**

- Using a damaged battery or placing a battery in your mouth may cause serious injury.
- Do not place items containing magnetic components such as a credit card, phone card, bank book, or subway ticket near your phone. The

magnetism of the phone may damage the data stored in the magnetic strip.

- Talking on your phone for a long period of time may reduce call quality due to heat generated during use.
- When the phone is not used for a long period time, store it in a safe place with the power cord unplugged.
- Using the phone in proximity to receiving equipment (i.e., TV or radio) may cause interference to the phone.
- Do not use the phone if the antenna is damaged. If a damaged antenna contacts skin, it may cause a slight burn. Please contact an LG Authorized Service Center to replace the damaged antenna.
- Do not immerse your phone in water. If this happens, turn it off immediately and remove the battery. If the phone does not work, take it to an LG Authorized Service Center.
- Do not paint your phone.
- The data saved in your phone might be deleted due to careless use, repair of the phone, or upgrade of the software. Please backup your

important phone numbers. (Ring tones, text messages, voice messages, pictures, and videos could also be deleted.) The manufacturer is not liable for damage due to the loss of data.

- When you use the phone in public places, set the ringtone to vibration so you don't disturb others.
- Do not turn your phone on or off when putting it to your ear.
- Use accessories, such as earphones and headsets, with caution. Ensure that cables are tucked away safely and do not touch the antenna unnecessarily.

If you are listening to music whilst out and about, please ensure that the volume is at a reasonable level so that you are aware of your surroundings. This is particularly imperative when attempting to cross the street.

#### Avoid damage to your hearing

Damage to your hearing can occur if you are exposed to loud sound for long periods of time. We therefore recommend that you do not turn on or off the handset close to your ear. We also recommend that music and call volumes are set to a reasonable level.

# Safety

### **FDA Consumer Update**

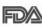

The U.S. Food and Drug Administration's Center for Devices and Radiological Health Consumer Update on Mobile Phones:

#### 1. Do wireless phones pose a health hazard?

The available scientific evidence does not show that any health problems are associated with using wireless phones. There is no proof, however, that wireless phones are absolutely safe. Wireless phones emit low levels of Radio Frequency (RF) energy in the microwave range while being used. They also emit very low levels of RF when in standby mode. Whereas high levels of RF can produce health effects (by heating tissue), exposure to low level RF that does not produce heating effects causes no known adverse health effects. Many studies of low level RF exposures have not found any biological effects. Some studies have suggested that some biological effects may occur, but such findings have not been confirmed by additional research. In some cases, other researchers have had difficulty in reproducing those studies, or in determining the reasons for inconsistent results.

# 2. What is the FDA's role concerning the safety of wireless phones?

Under the law, the FDA does not review the safety of radiation-emitting consumer products such as wireless phones before they can be sold, as it does with new drugs or medical devices. However, the agency has authority to take action if wireless phones are shown to emit Radio Frequency (RF) energy at a level that is hazardous to the user. In such a case, the FDA could require the manufacturers of wireless phones to notify users of the health hazard and to repair, replace, or recall the phones so that the hazard no longer exists.

Although the existing scientific data do not justify FDA regulatory actions, the FDA has urged the wireless phone industry to take a number of steps, including the following:

- Support needed research into possible biological effects of RF of the type emitted by wireless phones;
- Design wireless phones in a way that minimizes any RF exposure to the user that is not necessary for device function; and

 Cooperate in providing users of wireless phones with the best possible information on possible effects of wireless phone use on human health.

The FDA belongs to an interagency working group of the federal agencies that have responsibility for different aspects of RF safety to ensure coordinated efforts at the federal level. The following agencies belong to this working group:

- National Institute for Occupational Safety and Health
- Environmental Protection Agency
- Occupational Safety and Health Administration
- National Telecommunications and Information Administration

The National Institutes of Health participates in some interagency working group activities, as well.

The FDA shares regulatory responsibilities for wireless phones with the Federal Communications Commission (FCC). All phones that are sold in the United States must comply with FCC safety guidelines that limit RF exposure. The FCC relies on the FDA and other health agencies for safety questions about wireless phones.

The FCC also regulates the base stations that the wireless phone networks rely upon. While these base stations operate at higher power than do the wireless phones themselves, the RF exposures that people get from these base stations are typically thousands of times lower than those they can get from wireless phones. Base stations are thus not the subject of the safety questions discussed in this document.

## 3. What kinds of phones are the subject of this update?

The term "wireless phone" refers here to handheld wireless phones with built-in antennas, often called "cell", "mobile", or "PCS" phones. These types of wireless phones can expose the user to measurable Radio Frequency (RF) energy because of the short distance between the phone and the user's head.

These RF exposures are limited by FCC safety guidelines that were developed with the advice of the FDA and other federal health and safety agencies. When the phone is located at greater distances from the user, the exposure to RF is drastically lower because a person's RF exposure decreases rapidly

with increasing distance from the source. The socalled "cordless phones," which have a base unit connected to the telephone wiring in a house, typically operate at far lower power levels, and thus produce RF exposures far below the FCC safety limits.

## 4. What are the results of the research done already?

The research done thus far has produced conflicting results, and many studies have suffered from flaws in their research methods. Animal experiments investigating the effects of Radio Frequency (RF) energy exposures characteristic of wireless phones have yielded conflicting results that often cannot be repeated in other laboratories. A few animal studies, however, have suggested that low levels of RF could accelerate the development of cancer in laboratory animals. However, many of the studies that showed increased tumor development used animals that had been genetically engineered or treated with cancercausing chemicals so as to be pre-disposed to develop cancer in the absence of RF exposure. Other studies exposed the animals to RF for up to 22 hours per day. These conditions are not similar to the

conditions under which people use wireless phones, so we do not know with certainty what the results of such studies mean for human health. Three large epidemiology studies have been published since December 2000. Between them, the studies investigated any possible association between the use of wireless phones and primary brain cancer, glioma, meningioma, or acoustic neuroma, tumors of the brain or salivary gland, leukemia, or other cancers. None of the studies demonstrated the existence of any harmful health effects from wireless phone RF exposures. However, none of the studies can answer questions about long-term exposures, since the average period of phone use in these studies was around three years.

## 5. What research is needed to decide whether RF exposure from wireless phones poses a health risk?

A combination of laboratory studies and epidemiological studies of people actually using wireless phones would provide some of the data that are needed. Lifetime animal exposure studies could be completed in a few years. However, very large numbers of animals would be needed to provide reliable proof of a cancer promoting effect if one exists. Epidemiological studies can provide data that is directly applicable to human populations, but ten or more years follow-up may be needed to provide answers about some health effects, such as cancer. This is because the interval between the time of exposure to a cancer-causing agent and the time tumors develop — if they do — may be many, many years. The interpretation of epidemiological studies is hampered by difficulties in measuring actual RF exposure during day-to-day use of wireless phones. Many factors affect this measurement, such as the angle at which the phone is held, or which model of phone is used.

## 6. What is the FDA doing to find out more about the possible health effects of wireless phone RF?

The FDA is working with the U.S. National Toxicology Program and with groups of investigators around the world to ensure that high priority animal studies are conducted to address important questions about the effects of exposure to Radio Frequency (RF) energy.

The FDA has been a leading participant in the World Health Organization International Electro Magnetic Fields (EMF) Project since its inception in 1996. An influential result of this work has been the development of a detailed agenda of research needs that has driven the establishment of new research programs around the world. The project has also helped develop a series of public information documents on EMF issues.

The FDA and the Cellular Telecommunications & Internet Association (CTIA) have a formal Cooperative Research And Development Agreement (CRADA) to do research on wireless phone safety. The FDA provides the scientific oversight, obtaining input from experts in government, industry, and academic organizations. CTIA-funded research is conducted through contracts with independent investigators. The initial research will include both laboratory studies and studies of wireless phone users. The CRADA will also include a broad assessment of additional research needs in the context of the latest research developments around the world.

7. How can I find out how much Radio Frequency energy exposure I can get by using my wireless phone?

All phones sold in the United States must comply with Federal Communications Commission (FCC) guidelines that limit Radio Frequency (RF) energy exposures. The FCC established these guidelines in consultation with the FDA and the other federal health and safety agencies. The FCC limit for RF exposure from wireless phones is set at a Specific Absorption Rate (SAR) of 1.6 watts per kilogram (1.6 W/kg). The FCC limit is consistent with the safety standards developed by the Institute of Electrical and Electronic Engineering (IEEE) and the National Council on Radiation Protection and Measurement. The exposure limit takes into consideration the body's ability to remove heat from the tissues that absorb energy from the wireless phone and is set well below levels known to have effects. Manufacturers of wireless phones must report the RF exposure level for each model of phone to the FCC. The FCC website (http://www.fcc.gov/oet/rfsafety) gives directions for locating the FCC identification number on your phone so you can find your phone's RF exposure level in the online listing.

## 8. What has the FDA done to measure the Radio Frequency energy coming from wireless phones?

The Institute of Electrical and Electronic Engineers (IEEE) is developing a technical standard for measuring the Radio Frequency (RF) energy exposure from wireless phones and other wireless handsets with the participation and leadership of FDA scientists and engineers. The standard, "Recommended Practice for Determining the Spatial-Peak Specific Absorption Rate (SAR) in the Human Body Due to Wireless Communications Devices: Experimental Techniques", sets forth the first consistent test methodology for measuring the rate at which RF is deposited in the heads of wireless phone users. The test method uses a tissuesimulating model of the human head. Standardized SAR test methodology is expected to greatly improve the consistency of measurements made at different laboratories on the same phone. SAR is the measurement of the amount of energy absorbed in tissue, either by the whole body or a small part of the body. It is measured in watts/kg (or milliwatts/g) of matter. This measurement is used to determine whether a wireless phone complies with safety guidelines.

9. What steps can I take to reduce my exposure to Radio Frequency energy from my wireless phone?

If there is a risk from these products — and at this point we do not know that there is — it is probably very small. But if you are concerned about avoiding even potential risks, you can take a few simple steps to minimize your exposure to Radio Frequency (RF) energy. Since time is a key factor in how much exposure a person receives, reducing the amount of time spent using a wireless phone will reduce RF exposure. If you must conduct extended conversations by wireless phone every day, you could place more distance between your body and the source of the RF, since the exposure level drops off dramatically with distance. For example, you could use a headset and carry the wireless phone away from your body or use a wireless phone connected to a remote antenna. Again, the scientific data do not demonstrate that wireless phones are harmful. But if you are concerned about the RF exposure from these products, you can use measures like those described above to reduce your RF exposure from wireless phone use.

#### 10. What about children using wireless phones?

The scientific evidence does not show a danger to users of wireless phones, including children and teenagers. If you want to take steps to lower exposure to Radio Frequency (RF) energy, the measures described above would apply to children and teenagers using wireless phones. Reducing the time of wireless phone use and increasing the distance between the user and the RF source will reduce RF exposure.

Some groups sponsored by other national governments have advised that children be discouraged from using wireless phones at all. For example, the government in the United Kingdom distributed leaflets containing such a recommendation in December 2000. They noted that no evidence exists that using a wireless phone causes brain tumors or other ill effects. Their recommendation to limit wireless phone use by children was strictly precautionary; it was not based on scientific evidence that any health hazard exists.

11. What about wireless phone interference with medical equipment?

Radio Frequency (RF) energy from wireless phones can interact with some electronic devices. For this reason, the FDA helped develop a detailed test method to measure Electro Magnetic Interference (EMI) of implanted cardiac pacemakers and defibrillators from wireless telephones. This test method is now part of a standard sponsored by the Association for the Advancement of Medical Instrumentation (AAMI). The final draft, a joint effort by the FDA, medical device manufacturers, and many other groups, was completed in late 2000. This standard will allow manufacturers to ensure that cardiac pacemakers and defibrillators are safe from wireless phone EMI.

The FDA has tested hearing aids for interference from handheld wireless phones and helped develop a voluntary standard sponsored by the Institute of Electrical and Electronic Engineers (IEEE). This standard specifies test methods and performance requirements for hearing aids and wireless phones so that no interference occurs when a person uses a "compatible" phone and a "compatible" hearing aid at the same time. This standard was approved by the IEEE in 2000.

The FDA continues to monitor the use of wireless phones for possible interactions with other medical devices. Should harmful interference be found to occur, the FDA will conduct testing to assess the interference and work to resolve the problem.

12. Where can I find additional information? For additional information, please refer to the following resources:

FDA web page on wireless phones (http://www.fda.gov/cellphones/)

Federal Communications Commission (FCC) RF Safety Program (http://www.fcc.gov/oet/rfsafety)

International Commission on Non-Ionizing Radiation Protection

(http://www.icnirp.de)

World Health Organization (WHO) International EMF Project

(http://www.who.int/emf)

National Radiological Protection Board (UK) (http://www.hpa.org.uk/radiation/)

### **10 Driver Safety Tips**

Your wireless phone gives you the powerful ability to communicate by voice almost anywhere, anytime. An important responsibility accompanies the benefits of wireless phones, one that every user must uphold.

When operating a car, driving is your first responsibility. When using your wireless phone behind the wheel of a car, practice good common sense and remember the following tips:

- Get to know your wireless phone and its features such as speed dial and redial. Carefully read your instruction manual and learn to take advantage of valuable features most phones offer, including automatic redial and memory. Also, work to memorize the phone keypad so you can use the speed dial function without taking your attention off the road.
- 2. When available, use a hands-free device. A number of hands-free wireless phone accessories are readily available today. Whether you choose an installed mounted device for your wireless phone or a speaker phone accessory, take advantage of these devices if available to you.

- 3. Make sure you place your wireless phone within easy reach and where you can reach it without removing your eyes from the road. If you get an incoming call at an inconvenient time, if possible, let your voicemail answer it for you.
- 4. Suspend conversations during hazardous driving conditions or situations. Let the person you are speaking with know you are driving; if necessary, suspend the call in heavy traffic or hazardous weather conditions. Rain, sleet, snow, and ice can be hazardous, but so is heavy traffic. As a driver, your first responsibility is to pay attention to the road.
- 5. Don't take notes or look up phone numbers while driving. If you are reading an address book or business card, or writing a "to-do" list while driving a car, you are not watching where you are going. It is common sense. Do not get caught in a dangerous situation because you are reading or writing and not paying attention to the road or nearby vehicles.

- 6. Dial sensibly and assess the traffic; if possible, place calls when you are not moving or before pulling into traffic. Try to plan your calls before you begin your trip or attempt to coincide your calls with times you may be stopped at a stop sign, red light, or otherwise stationary. But if you need to dial while driving, follow this simple tip -- dial only a few numbers, check the road and your mirrors, then continue.
- 7. Do not engage in stressful or emotional conversations that may be distracting. Stressful or emotional conversations and driving do not mix; they are distracting and even dangerous when you are behind the wheel of a car. Make people you are talking with aware you are driving and if necessary, suspend conversations which have the potential to divert your attention from the road.
- 8. Use your wireless phone to call for help. Your wireless phone is one of the greatest tools you can own to protect yourself and your family in dangerous situations -- with your phone at your side, help is only three numbers away. Dial 911 or other local emergency number in the case of fire, traffic accident, road hazard, or medical emergency.

Remember, it's a free call on your wireless phone!

- 9. Use your wireless phone to help others in emergencies. Your wireless phone provides you a perfect opportunity to be a "Good Samaritan" in your community. If you see an auto accident, crime in progress or other serious emergency where lives are in danger, call 911 or other local emergency number, as you would want others to do for you.
- 10. Call roadside assistance or a special wireless nonemergency assistance number when necessary. Certain situations you encounter while driving may require attention, but are not urgent enough to merit a call for emergency services. But you can still use your wireless phone to lend a hand. If you see a broken-down vehicle posing no serious hazard, a broken traffic signal, a minor traffic accident where no one appears injured or a vehicle you know to be stolen, call roadside assistance or other special non-emergency wireless number.

For more information, please call to 888-901-SAFE, or visit our website www.wow-com.com.

### **Consumer Information on SAR**

#### (Specific Absorption Rate)

This model phone meets the government's requirements for exposure to radio waves. Your wireless phone is a radio transmitter and receiver. It is designed and manufactured not to exceed the emission limits for exposure to Radio Frequency (RF) energy set by the Federal Communications Commission of the U.S. Government. These limits are part of comprehensive guidelines and establish permitted levels of RF energy for the general population. The guidelines are based on standards that were developed by independent scientific organizations through periodic and thorough evaluation of scientific studies. The standards include a substantial safety margin designed to assure the safety of all persons, regardless of age and health.

The exposure standard for wireless mobile phones employs a unit of measurement known as the Specific Absorption Rate, or SAR. The SAR limit set by the FCC is 1.6 W/kg. Tests for SAR are conducted using standard operating positions specified by the FCC with the phone transmitting at its highest certified power level in all tested frequency bands. Although SAR is determined at the highest certified power level, the actual SAR level of the phone while operating can be well below the maximum value. Because the phone is designed to operate at multiple power levels to use only the power required to reach the network, in general, the closer you are to a wireless base station antenna, the lower the power output.

Before a phone model is available for sale to the public, it must be tested and certified to the FCC that it does not exceed the limit established by the government-adopted requirement for safe exposure. The tests are performed in positions and locations (e.g., at the ear and worn on the body) as required by the FCC for each model.

The highest SAR value for this model phone when tested for use at the ear is 1.130 W/kg and when worn on the body, as described in this user guide, is 1.220W/kg (body-worn measurements differ among phone models, depending upon available accessories and FCC requirements). While there may be differences between SAR levels of various phones and at various positions, they all meet the government requirement for safe exposure.

The FCC has granted an Equipment Authorization for this model phone with all reported SAR levels evaluated as in compliance with the FCC RF emission guidelines. SAR information on this model phone is on file with the FCC and can be found under the Display Grant section of

http://www.fcc.gov/oet/fccid after searching on FCC ID BEJVX3300. Additional information on Specific Absorption Rates (SAR) can be found on the Cellular Telecommunications Industry Association (CTIA) website at http://www.ctia.org.

\* In the United States and Canada, the SAR limit for mobile phones used by the public is 1.6 watts/kg (W/kg) averaged over one gram of tissue. The standard incorporates a substantial margin of safety to give additional protection for the public and to account for any variations in measurements.

### FCC Hearing-Aid Compatibility (HAC) Regulations for Wireless Devices

On July 10, 2003, the U.S. Federal Communications Commission (FCC) Report and Order in WT Docket 01-309 modified the exception of wireless phones under the Hearing Aid Compatibility Act of 1988 (HAC Act) to require digital wireless phones be compatible with hearing-aids. The intent of the HAC Act is to ensure reasonable access to telecommunications services for persons with hearing disabilities.

While some wireless phones are used near some hearing devices (hearing aids and cochlear implants), users may detect a buzzing, humming, or whining noise. Some hearing devices are more immune than others to this interference noise, and phones also vary in the amount of interference they generate.

The wireless telephone industry has developed a rating system for wireless phones, to assist hearing device users to find phones that may be compatible with their hearing devices. Not all phones have been rated. Phones that are rated have the rating on their box or a label located on the box.

The ratings are not guarantees. Results will vary depending on the user's hearing device and hearing loss. If your hearing device happens to be vulnerable to interference, you may not be able to use a rated phone successfully. Trying out the phone with your hearing device is the best way to evaluate it for your personal needs.

M-Ratings: Phones rated M3 or M4 meet FCC requirements and are likely to generate less interference to hearing devices than phones that are not labeled. M4 is the better/higher of the two ratings.

Hearing devices may also be rated. Your hearing device manufacturer or hearing health professional may help you find this rating. Higher ratings mean that the hearing device is relatively immune to interference noise. The hearing aid and wireless phone rating values are then added together. A sum of 5 is considered acceptable for normal use. A sum of 6 is considered for best use.

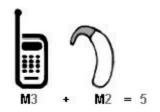

In the above example, if a hearing aid meets the M2 level rating and the wireless phone meets the M3 level rating, the sum of the two values equal M5. This should provide the hearing aid user with "normal usage" while using their hearing aid with the particular wireless phone. "Normal usage" in this context is defined as a signal quality that is acceptable for normal operation.

The M mark is intended to be synonymous with the U mark. The T mark is intended to be synonymous with the UT mark. The M and T marks are recommended by the Alliance for Telecommunications Industries Solutions (ATIS). The U and UT marks are referenced in Section 20.19 of the FCC Rules. The HAC rating and measurement procedure are described in the American National

Standards Institute (ANSI) C63.19 standard.

When you're talking over the cell phone, it's recommended you'd turn the *Bluetooth* mode off for HAC.

For information about hearing aids and digital wireless phones

FCC Hearing Aid Compatibility and Volume Control

http://www.fcc.gov/cgb/dro/hearing.html

Gallaudet University, RERC

http://tap.gallaudet.edu/DigWireless.KS/DigWireless.htm

Self Help for Hard of Hearing People Inc. [SHHH]

http://www.hearingloss.org/learn/cellphonetech.asp

The Hearing Aid Compatibility FCC Order

http://hraunfoss.fcc.gov/edocs\_public/attachmatc h/FCC-03-168A1.pdf

## Accessories

There are a variety of accessories available for your mobile phone. Consult your local dealer for availability.

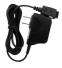

#### **Battery Charger**

The power adapter, allows you to The battery charger, allows you to power your phone using.

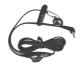

#### **Hands-free Headset**

The hands-free headset connects to your phone allowing hands-free operation. It includes earpiece, microphone.

#### Note

It operates in vibration/no sound mode on Manner Mode/ Silence All Mode even when connected to headset.

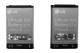

**Battery** Two batteries are available. The standard battery, and the extended battery.

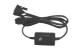

#### **Serial Data Cable**

The serial data cable, enables you to connect your phone to your PC.

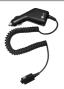

#### Vehicle Power Adapter

The cigarette lighter charger allows you to operate the phone and trickle charge the phone's battery from your vehicle. It takes 5 hours to charge a completely discharged battery.

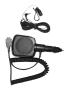

#### Hands-Free Car Kit (Portable)

The hands-free car kit enables you to attach the phone to the power jack in your car, providing you with hands-free operation. It can charge a completely discharged battery in 5 hours.

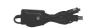

#### **USB Converter Cable**

Connects your phone to your PC.

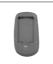

#### **Battery Pack Charger**

The battery pack charger allows you to charge the battery pack itself without the phone. It can charge a completely discharged standard battery in 3.5 hours.

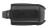

#### Holster

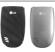

#### **Changeable Plate**

# Warranty Information

#### 1. WHAT THIS WARRANTY COVERS:

LG offers you a limited warranty that the enclosed subscriber unit and its enclosed accessories will be free from defects in material and workmanship, according to the following terms and conditions:

- (1) The limited warranty for the product extends for TWELVE (12) MONTHS beginning on the date of purchase of the product with valid proof of purchase, or absent valid proof of purchase, FIFTEEN (15) MONTHS from date of manufacture as determined by the unit's manufacture date code.
- (2) The limited warranty extends only to the original purchaser of the product and is not assignable or transferable to any subsequent purchaser/end user.
- (3) This warranty is good only to the original purchaser of the product during the warranty period as long as it is in the U.S, including Alaska, Hawaii, U.S. Territories and Canada.

- (4) The external housing and cosmetic parts shall be free of defects at the time of shipment and, therefore, shall not be covered under these limited warranty terms.
- (5) Upon request from LG, the consumer must provide information to reasonably prove the date of purchase.
- (6) The customer shall bear the cost of shipping the product to the Customer Service Department of LG. LG shall bear the cost of shipping the product back to the consumer after the completion of service under this limited warranty.

#### 2. WHAT THIS WARRANTY DOES NOT COVER:

- Defects or damages resulting from use of the product in other than its normal and customary manner.
- (2) Defects or damages from abnormal use, abnormal conditions, improper storage, exposure to moisture or dampness, unauthorized modifications, unauthorized connections, unauthorized repair, misuse, neglect, abuse, accident, alteration, improper installation, or other acts which are not the fault of LG, including damage caused by shipping, blown fuses, spills of food or liquid.
- (3) Breakage or damage to antennas unless caused directly by defects in material or workmanship.
- (4) That the Customer Service Department at LG was not notified by consumer of the alleged defect or malfunction of the product during the applicable limited warranty period.
- (5) Products which have had the serial number removed or made illegible.

- (6) This limited warranty is in lieu of all other warranties, express or implied either in fact or by operations of law, statutory or otherwise, including, but not limited to any implied warranty of marketability or fitness for a particular use.
- (7) Damage resulting from use of non-LG approved accessories.
- (8) All plastic surfaces and all other externally exposed parts that are scratched or damaged due to normal customer use.
- (9) Products operated outside published maximum ratings.
- (10) Products used or obtained in a rental program.
- (11) Consumables (such as fuses).

### Warranty Information

#### 3. STATE LAW RIGHTS:

No other express warranty is applicable to this product. THE DURATION OF ANY IMPLIED WARRANTIES, INCLUDING THE IMPLIED WARRANTY OF MARKETABILITY, IS LIMITED TO THE DURATION OF THE EXPRESS WARRANTY HEREIN. LGE MOBILECOMM USA INC. SHALL NOT BE LIABLE FOR THE LOSS OF THE USE OF THE PRODUCT, INCONVENIENCE, LOSS OR ANY OTHER DAMAGES, DIRECT OR CONSEQUENTIAL, ARISING OUT OF THE USE OF, OR INABILITY TO USE, THIS PRODUCT OR FOR ANY BREACH OF ANY EXPRESS OR IMPLIED WARRANTY, INCLUDING THE IMPLIED WARRANTY OF MARKETABILITY APPLICABLE TO THIS PRODUCT.

Some states do not allow the exclusive limitation of incidental or consequential damages or limitations on how long an implied warranty lasts; so these limitations or exclusions may not apply to you. This warranty gives you specific legal rights and you may also have other rights which vary from state to state.

#### 4. HOW TO GET WARRANTY SERVICE:

To obtain warranty service, please call or fax to the following telephone numbers from anywhere in the continental United States:

#### Tel. 1-800-793-8896 or Fax. 1-800-448-4026

Or visit http://us.lgservice.com. Correspondence may also be mailed to:

LG Electronics Service- Mobile Handsets

P.O. Box 240007, Huntsville, AL 35824

DO NOT RETURN YOUR PRODUCT TO THE ABOVE ADDRESS. Please call or write for the location of the LG authorized service center nearest you and for the procedures for obtaining warranty claims.

# Index

| 10 Driver Safety Tips | 77 |
|-----------------------|----|
| 2-sec Pause (T)       | 29 |
| A                     |    |
| Accessories           | 83 |
| Alarm Clock           | 49 |
| Answer Call           | 59 |
| Auto Answer           | 60 |
| Auto NAM              | 57 |
| Auto Retry            | 59 |
| Auto Volume           | 60 |
| В                     |    |
| Backlight             | 54 |
| Banner                | 54 |
| Battery               | 13 |
| С                     |    |
| Calculator            | 50 |
| Call Setup            | 59 |
| Call Timer            | 38 |
|                       |    |

| 77 | Call Waiting         | 18 |
|----|----------------------|----|
| 29 | Caller ID            | 18 |
|    | Change Lock          | 59 |
|    | Clocks               | 55 |
| 83 | Consumer Information | on |
| 49 | SAR                  | 79 |
| 59 | Contacts             | 34 |
| 60 | Contrast             | 55 |
| 57 | <b></b>              |    |
| 59 | D                    |    |
| 60 | Data Settings        | 61 |
|    | Dialed Calls         | 37 |
|    | Display              | 54 |
| 54 | DTMF Length          | 53 |
| 54 | -                    |    |
| 13 | E                    |    |
|    | Emergency #s         | 58 |
|    | Erase All            | 47 |
| 50 | Erase Calls          | 38 |
| 59 | Erase Contacts       | 59 |
| 38 | EZ Tip Calc          | 50 |
|    |                      |    |

| F                   |    | L               |    |
|---------------------|----|-----------------|----|
| FDA Consumer Update | 70 | Language        | 56 |
| Fonts               | 56 | List Contacts   | 34 |
|                     |    | Location        | 62 |
| G                   |    | Lock Mode       | 17 |
| Groups              | 35 | Lock Phone      | 58 |
| Н                   |    | М               |    |
| Hard Pause (P)      | 29 | Manner Mode     | 17 |
|                     |    | Menu Access     | 33 |
| <u> </u>            |    | Menu Style      | 55 |
| Icon Glossary       | 63 | Menus Overview  | 11 |
| Important Safety    |    | Message Alerts  | 52 |
| Precautions         | 1  | Messages        | 39 |
| Inbox               | 42 | Missed Calls    | 38 |
|                     |    | Msg Settings    | 45 |
| K                   |    | Mute Function   | 17 |
| Key Tone            | 51 | My Contact Info | 36 |
|                     |    | My Phone Number | 63 |
|                     |    | My Shortcut     | 50 |

Index

## Index

| 1 | ١ | J |  |
|---|---|---|--|
|   |   |   |  |

New E-mail New Message New Number Notepad

#### 

One-Touch Dial Outbox

| Р                 |
|-------------------|
| PC Connection     |
| Phone Info        |
| Phone Overview    |
| Power On/Off Tone |
| Power Saver       |

|          | R                  |
|----------|--------------------|
| 35       | Received Calls     |
| 40       | Recent Calls       |
| 35       | Reset Default      |
| 50       | Restrict Calls     |
|          | Ringers            |
| <u> </u> | S                  |
| 60       | 3                  |
| 44       | S/W Version        |
|          | Safety Information |
|          | Saved              |
| 61       | Schedule           |
| 63       | Screen Icons       |
| 10       | Screens            |
| 53       | Security           |
| 56       | Select System      |
|          | Service Alerts     |
|          | Serving System     |

|    | G                      |    |
|----|------------------------|----|
|    | Set NAM                | 57 |
| 38 | Settings               | 51 |
| 37 | Shortcut Help          | 63 |
| 59 | Signal Strength        | 14 |
| 58 | Sounds                 | 51 |
| 51 | Speed Dialing          | 18 |
| 51 | Speed Dials            | 36 |
|    | Status Light           | 56 |
| 63 | System                 | 57 |
| 67 | т                      |    |
| 45 | <u> </u>               |    |
| 48 | Text Input             | 19 |
| 15 | Theme Colors           | 55 |
| 55 | TIA Safety Information | 64 |
| 58 | Tools                  | 48 |
| 57 | Train Words            | 62 |
| 52 | TTY Mode               | 61 |

#### 

| Voice Dial Prompt          | 62   |
|----------------------------|------|
| Voice Dialing              | 18   |
| Voice Dials                | 36   |
| Voice Mail                 | 40   |
| Voice Memo                 | 49   |
| Voice Privacy              | 60   |
| Voice Services             | 62   |
| Volume                     | 52   |
| Volume Quick Adjustn<br>17 | nent |
| W                          |      |
| Warranty Information       | 84   |
| World Clock                | 50   |

## MEMO

## MEMO

## MEMO